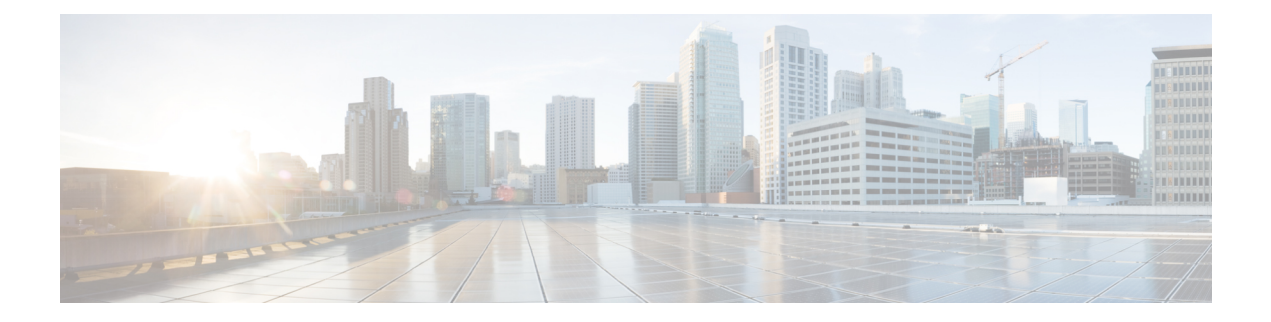

# **Cisco Mobility**

- Cisco Unified [Mobility,](#page-0-0) on page 1
- Cisco Jabber for [Mobile,](#page-65-0) on page 66

# <span id="page-0-0"></span>**Cisco Unified Mobility**

This chapter provides information about Cisco Unified Mobility which extends the rich call control capabilities of Cisco Unified Communications Manager from the primary workplace desk phone of a mobile worker to any location or device of their choosing.

For example, Cisco Unified Mobility associates a user mobile phone number with the user business IP phone number. Cisco Unified Mobility then directs incoming calls to ring on a user mobile phone as well as the business phone, thus providing a single number for callers to reach the user. Calls that go unanswered on all the designated devices get redirected to the enterprise voice mailbox of the user (not to the mobile voice mailbox).

Administrators can configure Cisco Unified Mobility, formerly known as Cisco Unified Mobility Manager, by using the Cisco Unified Communications Manager Administration windows to configure the setup for end users. End users can use Cisco Unified Communications Self Care Portal windows to configure their own personal settings.

Cisco Unified Mobility comprises a number of features that this chapter discusses. The chapter provides an overview of the configuration procedures that administrators follow.

See the user guide for a particular Cisco Unified IP Phone model for procedures that end users follow to configure the Cisco Unified Mobility settings for their phones by using the Cisco Unified Communications Self Care Portal windows.

## **Configure Cisco Unified Mobility**

Cisco Unified Mobility gives users the ability to redirect incoming IP calls from the Cisco Unified Communications Manager to up to ten different designated client devices such as mobile phones. For more information on Cisco Unified Mobility features, see the List of Cisco Unified Mobility [Features,](#page-3-0) on page 4.

Perform the following steps to configure Cisco Unified Mobility.

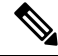

The CMC and FAC feature on Cisco Mobility does not support an alternative number as its DVO callback number. The DVO callback number has to be the number registered in the MI (Mobility Identity) page. For example, consider a dual-mode phone that has a registered MI of 408-555-1111. The route-pattern "9.@" is used to route the external call and has FAC enabled. The DVO callback number in Cisco Jabber on the dual-mode device must be set to 408-555-1111. **Note**

#### **Procedure**

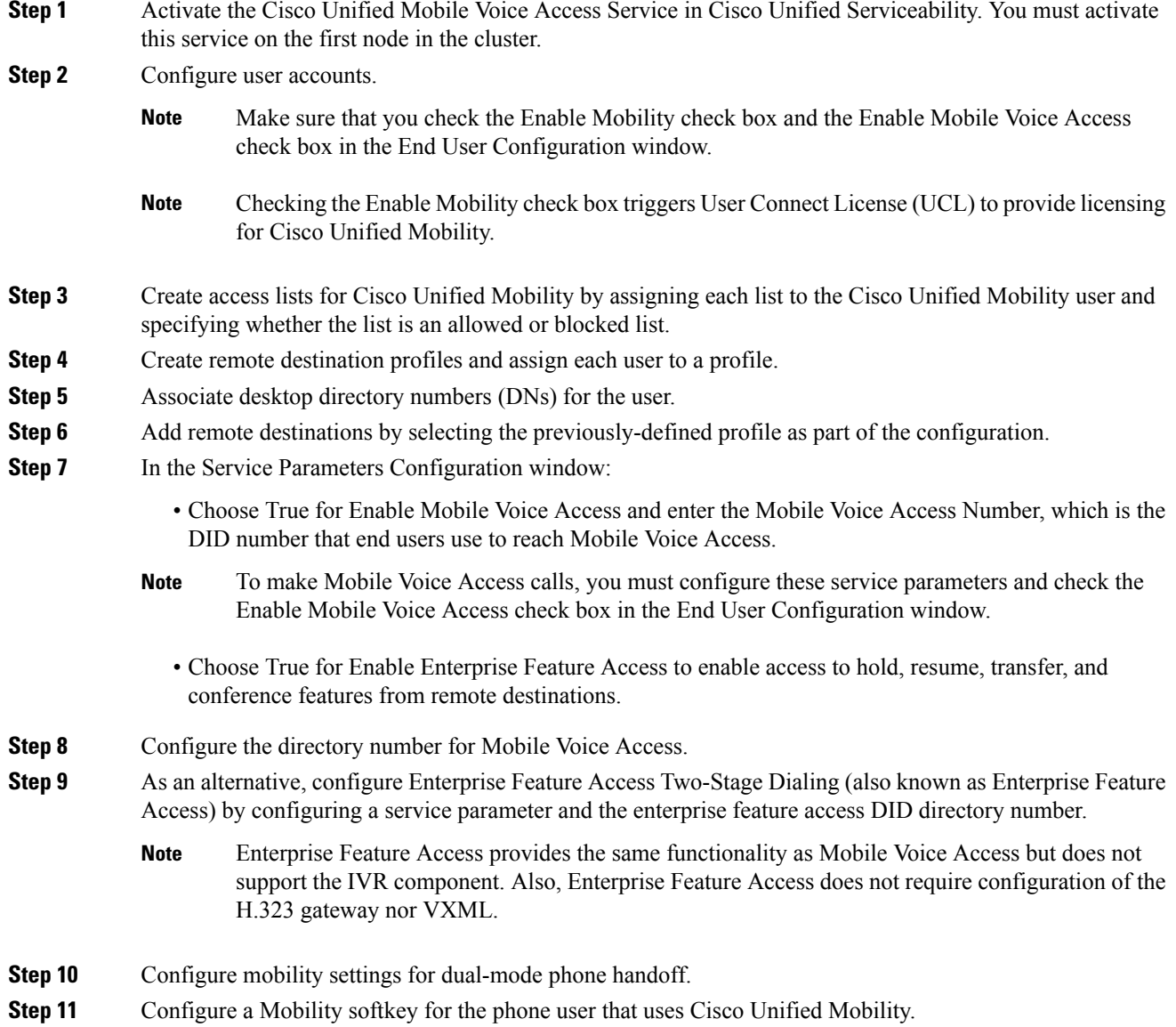

Ш

**Step 12** Configure time-of-day access for users. Use the fields in the When Cisco Unified Mobility is Enabled pane of the Remote Destination Configuration window to do so.

#### **Related Topics**

Access List [Configuration](#page-38-0) and Deletion, on page 39 Remote Destination Profile [Configuration,](#page-41-0) on page 42 Associate a Directory Number with a Remote [Destination](#page-45-0) Profile, on page 46 About Remote [Destination](#page-45-1) Setup, on page 46 Mobile Voice Access Directory Number [Configuration](#page-51-0), on page 52 Configure Enterprise Feature Access [Two-Stage](#page-58-0) Dialing, on page 59 About Handoff [Mobility](#page-60-0) Setup, on page 61 Mobility Softkey [Configuration](#page-65-1), on page 66

## **Cisco Unified Mobility Feature**

This section describes the Cisco Unified Mobility feature. Administrators configure the basic setup of Cisco Unified Mobility for end users by using the Cisco Unified Communications Manager Administration windows.

## **Terminology**

The following table provides definitions of terms that are related to Cisco Unified Mobility.

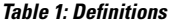

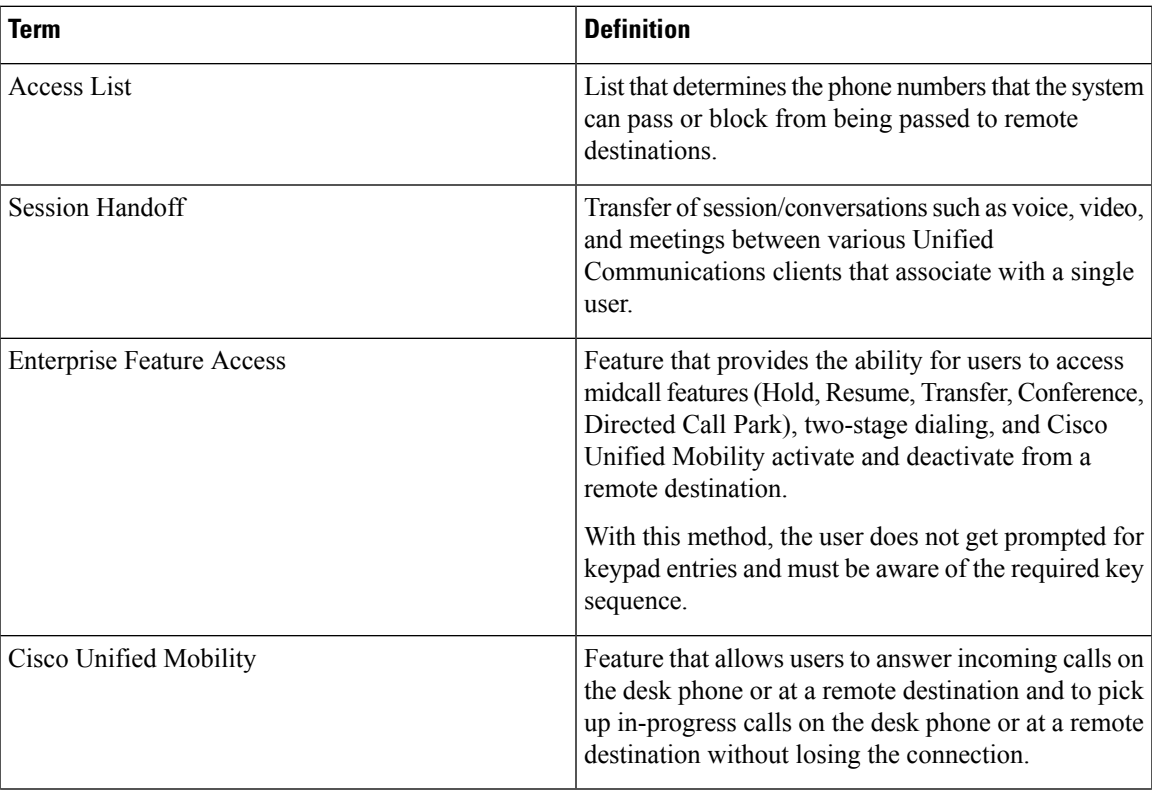

**Cisco Mobility**

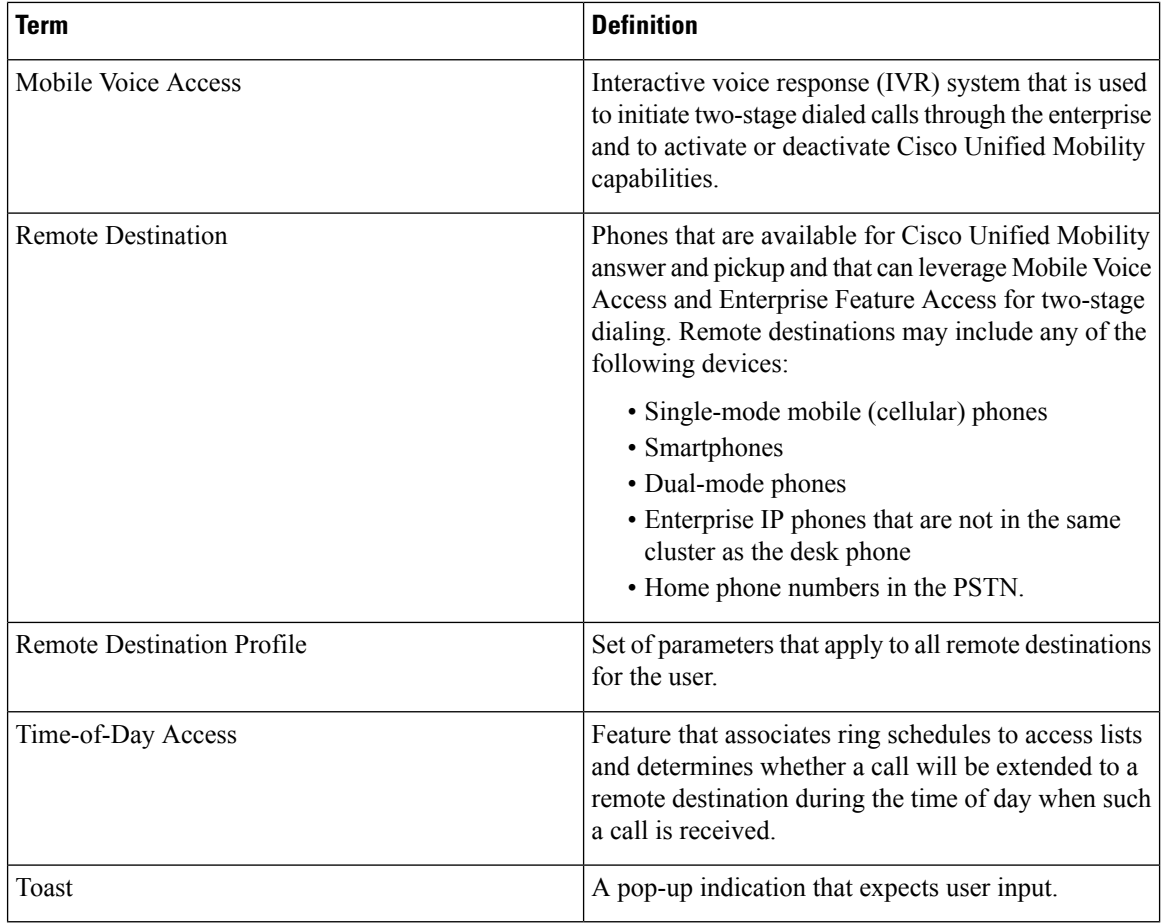

#### **Types of Session Handoff**

Two-touch Session Handoff - In this type, no Unified Communications client proximity detection logic gets used; all devices under the same user ring and first one to accept gets the call.

## <span id="page-3-0"></span>**List of Cisco Unified Mobility Features**

This section provides a list of Cisco Unified Mobility features that administrators configure by using Cisco Unified Communications Manager Administration.

The following features, which were originally part of Cisco Unified MobilityManager, now reside in Cisco Unified Communications Manager:

- Cisco Unified Mobility This feature enables users to manage business calls by using a single phone number to pick up in-progress calls on the desk phone and the mobile phone.
- Desktop Call Pickup Users can switch between desk phone and mobile phone during an active call without losing the connection. Based on the needs of the moment, they can take advantage of the reliability of the wired office phone or the mobility of the mobile phone.
- Send Call to Mobile Phone(s) Users access this feature on the IP phone via the Mobility softkey. The feature triggers a remote destination pickup, which allows the user to move an active mobility call from the user desk phone to a configured remote destination phone.
- Mobile Voice Access- Thisfeature extends Cisco Unified Mobility capabilities by providing an interactive voice response (IVR) system to initiate two-stage dialed calls through the enterprise and activate or deactivate Cisco Unified Mobility capabilities
- Access List Users can restrict the set of callers that cause a designated remote destination to ring on an incoming call (allowed access list) or for which the remote destinations do not ring on an incoming call (blocked access list). Each remote destination represents a mobile or other phone that can be configured to accept transfers from the desk phone for the user.

Cisco Unified Communications Manager supports the following Cisco Unified Mobility features:

• Midcall Enterprise Feature Access Support Using DTMF - You can configure DTMF feature codes as service parameters: enterprise hold (default equals \*81), enterprise exclusive hold (default equals \*82), resume (default equals \*83), transfer (default equal \*84), and conference (default equals \*85).

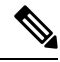

- \*81 specifies enterprise hold. When invoked, enterprise hold allows the user to resume the call on the desk phone. \*82 specifies enterprise exclusive hold. When invoked, enterprise exclusive hold does not provide the ability to resume the call on the desk phone. If a mobility call that is on enterprise hold disconnects in this state, the user can resume the call on the desk phone. Alternatively, if a mobility call that is on enterprise exclusive hold disconnects in this state, the user cannot resume the call on the desk phone. **Note**
- Two-stage Dialing Be aware that enterprise features are available with two-stage dialing forsmartphones. Two-stage dialing allows smartphones to make outgoing calls through Cisco Unified Communications Manager if the smartphone is in business mode. The smartphone dials the Enterprise Feature Access number for Cisco Unified Communications Manager and then dials the destination number.
- Dual-mode Phone Support Cisco Unified Mobility supports dual-mode phones.
- Manual Handoff of Calls on a Dual-mode Phone Dual-mode devices offer an option to manually hand off calls from the PSTN to WLAN and vice versa.
- Time-of-Day Access When the Cisco Unified Mobility feature is enabled, calls get extended to remote destinations if the associated DN is called based on time-of-day-access-based configuration.
- Directed Call Park via DTMF This feature allows a mobile phone user to park a call by transferring the parked party to a park code, so the call can be retrieved later. The feature combines the standard Cisco Unified Communications Manager Directed Call Park feature with the DTMF feature. Support of the Directed Call Park via DTMF feature leverages the Midcall Enterprise Transfer feature.
- SIP URI Dialing This feature supports SIP URI as an additional type of remote destination for Cisco Unified Mobility.
- Intelligent Session Control This feature modifies the behavior of outgoing calls placed from the enterprise directly to mobile phones and anchors such calls to the user desktop number. (Prior to the implementation of thisfeature, if an enterprise user made a direct call to a mobile phone, the call wastreated like a normal outgoing PSTN call: the call got directed to the mobile phone only, the call was not anchored to the user desk phone, and the mobile user could not invoke any mobility features.) During such calls, the user can invoke mobility features such as midcall features and Session Handoff from the user mobile phone.
- Session Handoff This feature leverages the existing Cisco Unified Communications Manager experience by allowing the user to move voice, video, and meeting sessions and conversations between different

Unified Communications clients, such as Cisco Unified Personal Communicator (running on a PC in Softphone as well as CTI control mode), Cisco Unified Mobile Communicator (running on a mobile phone), and Cisco Unified IP Phone Series 9900 and legacy phones that are running SIP.

The conversation can be moved from mobile phone to any other Unified Communications client. All devices that the user owns and that share the same line ring or show a toast, and the call gets answered by whichever device picks it up first. Upon answer, all the other shared-line devices enter Remote in Use mode.

Note that the only client that can actually hand off a session (because it is the only client that has an anchored DTMF path back to Cisco Unified Communications Manager) is Cisco Unified Mobile Communicator. Neither Cisco Unified Personal Communicator nor 9900 series Cisco Unified IP Phones can initiate a session handoff. These devices can, however, handle an incoming session handoff.

## **Benefits of Cisco Unified Mobility Features**

Cisco Unified Mobility allows flexible management of enterprise and mobile phone communications and provides these additional features and benefits:

- Simultaneous desktop ringing Incoming calls ring simultaneously on the IP phone extension and the designated mobile handset. When the user answers one line, the unanswered line automatically stops ringing. Users can choose the preferred device each time that a call comes in.
- Single enterprise voice mailbox The enterprise voice mailbox can serve as single, consolidated voice mailbox for all business, including calls to the desktop or configured remote devices. Incoming callers have a predictable means of contacting employees, and users can check multiple voice-messaging systems in less time.
- System remote access A mobile phone for the user can initiate calls as if it were a local IPPBX extension. User-initiated calls can take advantage of local voice gateways and WAN trunking, and the enterprise can track employee call initiation.
- Caller ID The system preserves and displays caller ID on all calls. Users can take advantage of Cisco Unified Mobility with no loss of expected IP phone features.
- Remote on/off control User can turn Cisco Unified Mobility feature. See Cisco Unified [Mobility,](#page-6-0) on [page](#page-6-0) 7 for details.
- Call tracing The system logs detailed Cisco Unified Mobility calls and provides information to help the enterprise optimize trunk usage and debug connection problems.
- Security and privacy for Cisco Unified Mobility calls During an active Cisco Unified Mobility call, the associated desktop IP phone remains secured. The system removes access to the call from the desktop as soon as the mobile connection becomes active, which prevents the possibility of an unauthorized person listening in on the call that is bridged to the mobile phone.
- Client Matter Codes (CMC) and Forced Authorization Codes (FAC) You can manage call access and accounting. CMCs assist with call accounting and billing for billable clients. FACs regulate the types of calls that certain users can place and force the user to enter a valid authorization code before the call is established.
- IPv6 support Cisco Unified Communications Manager supports IPv6 addressing from mobile phones. For information about how to configure IPv6 in Cisco Unified Communications Manager, see "IPv6 for Cisco Unified Communications Manager" in the *Cisco Unified Communications Manager Features and Services Guide*.

• Session persistency - Mobile users can roam between different networks (e.g. Wi-Fi, VPN over 3G/4G) without having to re-register with Cisco Unified Communications Manager. This feature allows users to maintain registration with Cisco Unified Communications Manager in the case of network connectivity loss, allows users to transit calls from one network to another without call drops, and prevents the loss of SIP-based subscription status while users are roaming.

## <span id="page-6-0"></span>**Cisco Unified Mobility**

Cisco Unified Mobility allows users to answer incoming calls on the desk phone or mobile phone, and to pick up in-progress calls on the desk phone or mobile phone without losing the connection.

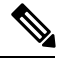

**Note**

You can use any mobile phone, including Code Division Multiple Access (CDMA) and Global System for Mobile Communications(GSM) phones, for Cisco Unified Mobility and Mobile Voice Access. In some cases, however, you may need to modify timer settings in Cisco Unified Communications Manager to ensure compatibility. See the About Remote [Destination](#page-45-1) Setup, on page 46.

#### **Methods for Enabling and Disabling Cisco Unified Mobility**

The following methods are available for enabling and disabling the Cisco Unified Mobility feature. This list provides the methods that are available to the administrator and to end users.

- Cisco Unified Communications Manager Administration windows. Menu path specifies **Device** > **Phone**, then configure the Mobility Identity of the Cisco Unified Mobile Communicator by checking the Enable Cisco Unified Mobility check box (to enable Cisco Unified Mobility) or by unchecking this check box (to disable Cisco Unified Mobility).
- •
- Desk phone by using the Mobility softkey. To configure, use these menu options:
	- **Device** > **Phone**, and specify the Mobility softkey template in the Softkey Template field.
	- **Device** > **Phone**, and assign the same mobility user ID on the remote destination profile as the desk phone owner user ID.
- Mobile phone by using Mobile Voice Access (uses IVR prompts; 2 to enable or 3 to disable)
- Mobile phone by using Enterprise Feature Access (after PIN entry, 2 to enable or 3 to disable). The sequence specifies <PIN>#2# or <PIN>#3#.
- Cisco Unified Mobile Communicator client: The client offers the mobile user the option to change the user Cisco Unified Mobility status. See Enable or Disable Cisco Unified [Mobility](#page-69-0) From Mobile Phone, on [page](#page-69-0) 70 for details.

#### **Cisco Unified Mobility Status**

If at least one configured remote destination for a user is enabled for Cisco Unified Mobility, the user desk phone displays Cisco Unified Mobility as Enabled.

#### **RDNIS/Diversion Header**

The RDNIS/diversion header for Cisco Unified Mobility enhances this Cisco Unified Mobility feature to include the RDNIS or diversion header information on the forked call to the mobile device. Service providers and customers use the RDNIS for correct billing of end users who make Cisco Unified Mobility Cisco Unified Mobility calls.

For Cisco Unified Mobility calls, the Service Providers use the RDNIS/diversion header to authorize and allow calls to originate from the enterprise, even if the caller ID does not belong to the enterprise Direct Inward Dial (DID) range.

#### **Example RDNIS/Diversion Header Use Case**

Consider a user that has the following setup:

Desk phone number specifies 89012345.

Enterprise number specifies 4089012345.

Remote destination number specifies 4088810001.

User gets a call on desk phone number (89012345) that causes the remote destination (4088810001) to ring as well.

If the user gets a call from a nonenterprise number (5101234567) on the enterprise number (4089012345), the user desk phone (89012345) rings, and the call gets extended to the remote destination (4088810001) as well.

Prior to the implementation of the RDNIS/diversion header capability, the fields populated as follows:

Calling Party Number (From header in case of SIP): 5101234567

Called Party Number (To header in case of SIP): 4088810001

After implementation of the RDNIS/diversion header capability, the Calling Party Number and Called Party Number fields populate as before, but the following additional field gets populated as specified:

Redirect Party Number (Diversion Header in case of SIP): 4089012345

Thus, the RDNIS/diversion header specifies the enterprise number that is associated with the remote destination.

#### **Configuration of RDNIS/Diversion Header in Cisco Unified Communications Manager Administration**

To enable the RDNIS/diversion header capability for Cisco Unified Mobility calls, ensure the following configuration takes place in Cisco Unified Communications Manager Administration:

All gateways and trunks must specify that the Redirecting Number IE Delivery — Outbound check box gets checked.

In Cisco Unified Communications Manager Administration, you can find this check box by following the following menu paths:

- For H.323 and MGCP gateways, execute Device > Gateway and find the gateway that you need to configure. In the Call Routing Information - Outbound calls pane, ensure that the Redirecting Number IE Delivery - Outbound check box gets checked. For T1/E1 gateways, check the Redirecting Number IE Delivery - Outbound check box in the PRI Protocol Type Information pane.
- For SIP trunks, execute Device > Trunk and find the SIP trunk that you need to configure. In the Outbound Calls pane, ensure that the Redirecting Diversion Header Delivery - Outbound check box gets checked.

#### **Use Case Scenarios for Cisco Unified Mobility**

See the Use Case [Scenarios](#page-19-0) for Cisco Unified Mobility, on page 20 for the use case scenarios that Cisco Unified Communications Manager supports with this feature.

### **Desktop Call Pickup**

User can perform desktop call pickup on in-progress mobility calls either by hanging up the call on the mobile phone or by putting the mobility call on hold with the midcall hold feature. When hanging up or ending the call at the mobile phone, the user can then resume the call on the desk phone within 10 seconds (default). When the remote destination hangs up, Cisco Unified Communications Manager puts the associated desk phone in Hold state, which allows the user to resume the call by pressing the Resume softkey. The Maximum Wait Time for Desk Pickup setting on the End User Configuration window determines the amount of time the call remains on hold after the hang-up at the remote destination. The default specifies 10000 milliseconds (10 seconds).

Alternatively, the user can also perform desktop call pickup by placing the call on the mobile phone on enterprise hold with the midcall hold feature (\*81) and then resuming the call on the desk phone. When Cisco Unified Communications Manager receives the \*81, Cisco Unified Communications Manager places the associated desk phone in a Hold state so the user can resume the call. Note that with this method, the Maximum Wait Time for Desk Pickup timer does not apply to the hold state and the call gets held indefinitely until the user resumes the call.

## **Send Call to Mobile Phone**

Users can perform remote destination pickup on in-progress mobility calls by using the Send Call to Mobile Phone feature. To do so, users press the Mobility softkey on the desk phone and select Send Call to Mobile Phone, which generates calls to all of the remote destinations that are configured. Users can then answer this call at the desired remote destination and continue the call.

When a desk phone invokes the Send Call to Mobile Phone feature and the remote destination specifies a dual-mode smartphone, the following behavior results:

- If the dual-mode smartphone is registered to Wi-Fi, the call is sent to the device on the Wi-Fi side.
- If the dual-mode smartphone is not registered to Wi-Fi, the call is sent to the device on the cellular side.

## **Mobile Voice Access**

Mobile Voice Access extends Cisco Unified Mobility capabilities by allowing users to originate a call from a remote destination such as a mobile phone asif dialing from the desk phone. A remote destination represents a phone that is designated as available for Cisco Unified Mobility answer and pickup. The user dials Mobile Voice Access from the remote destination. The system prompts the user for the PIN that is assigned to the user in Cisco Unified Communications Manager. After being authenticated, the user can make a call by using the same dialing methodsthat would be available if the user originated the call from the enterprise desk phone.

When Mobile Voice Access is called, the system prompts the user for the originating phone number in addition to the PIN if any of the following statements is true:

- The number from which the user is calling does not represent one of the remote destinations for the user.
- The user or the carrier for the user blocks the number (shown as "Unknown Number").
- The number does not get accurately matched in the Cisco Unified Communications Manager database; for example, if the number is 510-666-9999, but it is listed as 666-9999 in the database, or the number is 408-999-6666, but it is entered as 1-408-999-6666 in the database.
- Mobile Voice Access gets configured in hairpin mode. (When Mobile Voice Access that is configured in hairpin mode is used, users who are calling the system do not get identified automatically by their caller ID. Instead, users must manually enter their remote destination number prior to entering their PIN number.)

If the user incorrectly enters any requested information (such as mobile phone number or PIN) three times in a row, the Mobile Voice Access call can disconnect, and the system will lock out the user for a period of time. (The credential information for the user controls the allowed number of login attempts.)

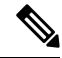

Mobile Voice Access uses the first locale that displays in the Selected Locales pane in the Mobile Voice Access window in Cisco Unified Communications Manager Administration (**Media Resources** > **Mobile Voice Access**) when the IVR is used. For example, if English United States displays first in the Selected Locales pane, the Cisco Unified Mobility user receives English when the IVR is used during a call. **Note**

See the Use Case Scenarios for Mobile Voice Access, on page 20 for the use case scenarios that Cisco Unified Communications Manager supports with this feature.

## **Midcall Enterprise Feature Access Support**

Users can leverage enterprise media resources and capabilities by invoking midcall features. DTMF digits that are relayed from the remote destination in-band in the audio path and then relayed out-of-band from the enterprise gateway to Cisco Unified Communications Manager invoke midcall features. When Cisco Unified Communications Manager receives the DTMF digits, appropriate midcall features get facilitated based on the DTMF digit sequence. Such features include adding or remove call legs for transferred or conferenced calls, as well as invoking media resources like music on hold for held calls and conference bridges as required.

The feature access codes that are configured within Cisco Unified Communications Manager under Service Parameters determine the midcall feature DTMF code sequences.

## **Two-Stage Dialing**

The user can originate calls from the remote destination phone through the enterprise by leveraging the enterprise telephony infrastructure. Two-stage dialing provides the following benefits:

- The ability to make calls through the enterprise, which leads to centralized billing and call detail records. This ability provides the potential for cost savings by ensuring that international calls get billed to the enterprise rather than to the mobile or cellular plan. However, this capability does not eliminate normal per-minute local/long-distance charges at the mobile phone.
- The ability to mask the mobile phone number from the far-end or dialed phone. Instead of sending the mobile number to the called party, the user enterprise number gets sent to the called party during a two-stage dialed call. This method effectively masks the user mobile number and ensures that returned calls get anchored in the enterprise.

### **Time-of-Day Access**

An access list determines whether a call should be extended to a remote destination that is enabled for the Cisco Unified Mobility feature. With the addition of time-based control, the Time-of-Day Accessfeature adds time as another determination factor. The feature allows administrators and users to determine whether a call should reach a remote destination based on the time of day when the call is received.

For calls to remote destinations, the Time-of-Day Access feature adds a ring schedule and associates the ring schedule with an access list to determine the time-of-day access settings for a remote destination.

The provisioning process includes provisioning the following entities:

- Access lists
- Remote destinations (configuring a ring schedule and associating the ring schedule with an access list for a remote destination)

As an extension to the existing access list feature, ensure the Time-of-Day Access feature is accessible to end users of Cisco Unified Communications Manager. Therefore, you can provision the feature through use of both Cisco Unified Communications Manager Administration (by administrators) and Cisco Unified Communications Self Care Portal (by end users).

Use case scenarios are provided for the time-of-day access feature with Cisco Unified Mobility, including migration considerations when migrating from a release of Cisco Unified Communications Manager prior to Release  $7.0(x)$  or later.

#### **Related Topics**

Use Case Scenarios for [Time-of-Day](#page-19-2) Access, on page 20

#### **Time-of-Day Access Configuration**

Perform the following steps to configure the Time-of-Day Access feature for Cisco Unified Mobility.

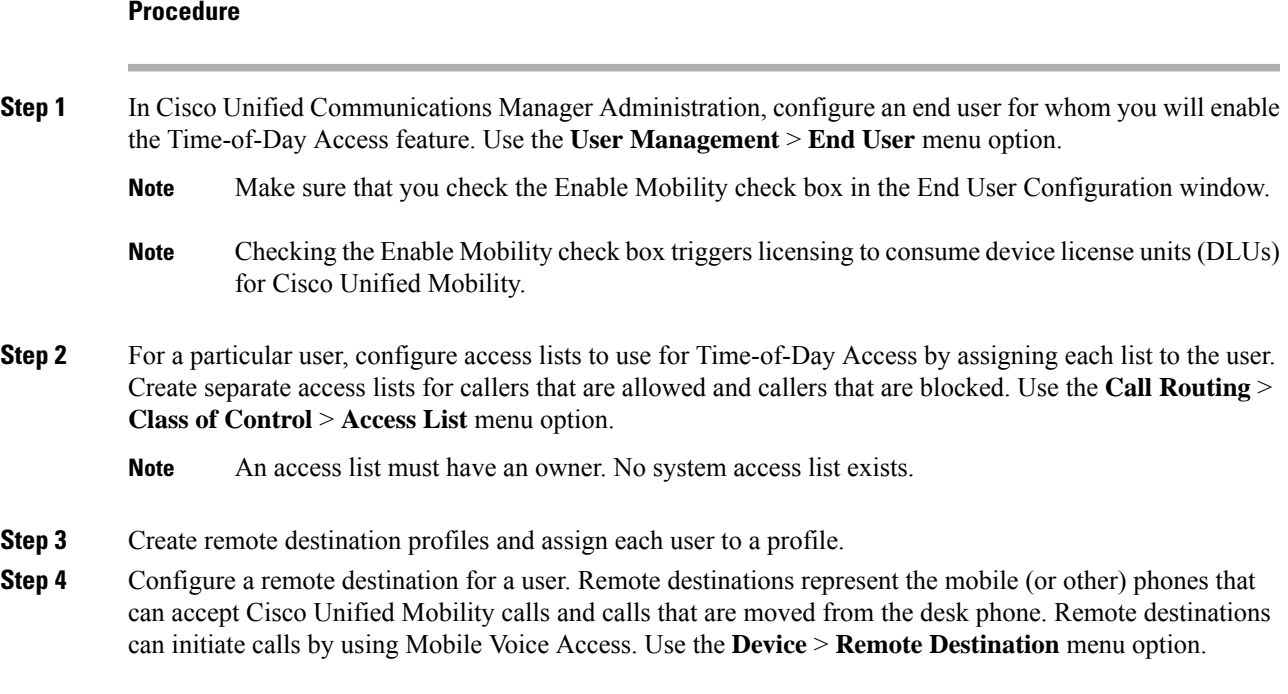

The same configuration also appliesto dual-mode phones and to Cisco Unified Mobile Communicator Mobility Identity to set up time-of-day access. **Note**

For successful time-of-day access configuration, you must configure the following areas in the Remote Destination Configuration window:

- Use the Ring Schedule pane to configure a ring schedule for the remote destination.
- Use the When receiving a call during the above ring schedule pane to specify the access list for which the Ring Schedule applies.

Checking the Enable Cisco Unified Mobility check box for the remote destination enables Cisco Unified Mobility to apply the settings in the When Cisco Unified Mobility is Enabled pane to calls that are made to this remote destination. If the Enable Cisco Unified Mobility check box is not checked, the settings do not apply to incoming calls to this remote destination, but the settings remain intact for future use.

#### **Related Topics**

Access List [Configuration](#page-38-0) and Deletion, on page 39 Remote Destination Profile [Configuration,](#page-41-0) on page 42 About Remote [Destination](#page-45-1) Setup, on page 46

#### **Additional Information for Time-of-Day Access**

The following important notes apply to time-of-day access configuration:

- A ring schedule associates with the time zone of a remote destination, not with the time zone of the Cisco Unified Communications Manager server. Use the Time Zone field in the Remote Destination Configuration window to specify the time zone of the remote destination.
- If a remote destination has no time-of-day access configuration, all calls get extended to the remote destination. By default, the All the time ring schedule radio button and the Always ring this destination radio button are checked, so that all calls get extended to the remote destination.
- Cisco recommends that you always configure an access list with members; avoid creating an empty access list that contains no members. If an empty access list is chosen in the Ring this destination only if the caller is in drop-down list box, all calls get blocked (instead of allowed). If an empty access list is chosen in the Do not ring this destination if the caller isin drop-down list box, all calls are allowed during the specified ring schedule. Either use of an empty access list could cause unnecessary confusion for end users.

See the Use Case Scenarios for [Time-of-Day](#page-19-2) Access, on page 20 for the use case scenarios that Cisco Unified Communications Manager supports with this feature.

See the user guide for the applicable Cisco Unified IP Phone model for details of the settings that end users can configure to customize their time-of-day access settings by using the Cisco Unified Communications Self Care Portal windows.

## **Directed Call Park via DTMF**

A user can park an existing call by using DTMF digits. Using Directed Call Park from the mobile phone, a user parks a call and inputs a unique mobility user park code. The user can subsequently retrieve the call with the code or have someone else retrieve the call with the code. This feature proves useful for certain vertical markets that require different departments or users to pick up calls.

When a user is in the enterprise and picks up a call on their mobile phone, they may want to pick the call up on a Cisco Unified IP Phone in a conference room or desk where the DN is not visible. The user can park the call and pick up the parked call with only their code.

When the mobile phone user is on an active call, the user can park the call by transferring the parked party to the park code that the system administrator configures and assigns to the user. The dialing sequence resembles the DTMF transfer sequence, except that a preconfigured parking code replaces the transfer number.

#### **Example of Directed Call Park via DTMF - Parking the Call**

In the following example, \*82 specifies enterprise exclusive hold, \*84 specifies transfer, the pin specifies 12345, and the call park code specifies 3215. The following actions take place from the mobile phone:

- **1.** Dial \*82 (to put the call on enterprise exclusive hold).
- **2.** If necessary, put the mobile phone call on Hold, depending on the mobile phone model.
- **3.** Make a new call to the Enterprise Feature Access DID.

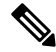

This same DID gets used for the Enterprise Feature Access two-stage dialing feature. Configure this DID with the Call Routing > Mobility > Enterprise Feature Access Configuration menu option. **Note**

- **1.** After the call connects, dial the following field-and-digit sequence: <PIN>#\*84#<Park Code>#\*84#
- **2.** For example, if the PIN specifies 12345 and park code specifies 3215, the digit sequence would be 12345#\*84#3215#\*84#

Cisco Unified Communications Manager puts the parked party on hold.

**Note**

The caller ID of the mobile phone must get passed to the enterprise and must match a configured remote destination when the user dials the Enterprise Feature Access DID to invoke this feature. If no caller ID exists or no caller ID match occurs, the user cannot invoke this feature.

After Cisco Unified Communications Manager receives the dialed park code digit, the digit analysis engine verifies whether the dialed park code digits are valid. If so, the Directed Call Park feature intercepts the park code and verifies whether the park code is available. If the dialed park code is valid and available, the parking party receives the ringback tone, and the secondary call terminates to a Cisco Unified Communications Manager generic device that associates with the selected park code. The generic device automatically answers and place the parking party on hold with music on hold (MOH) or tone on hold. The last \*84 completes the transfer of the parked party to the Cisco Unified Communications Manager generic device that associates with the selected park code. After the transfer completes, the parked party receives the MOH or tone on hold, and the parked party gets parked on this selected park code and waits for retrieval.

If another user is already using the user-specified park code, Directed Call Park feature logic in Cisco Unified Communications Manager rejects that selected park code. The user gets to select another park code.

If the user-specified park code is not valid, Cisco Unified Communications Manager plays reorder tone to the parking party.

For the Directed Call Park feature, be aware that the park code and code range are configurable throughout the system. Every Cisco Unified Communications Manager server in the system shares the park code and code range.

#### **Example of Directed Call Park via DTMF - Retrieving the Parked Call**

When a user attempts to retrieve the parked call, the user can go off hook on another mobile phone, and the user must use two-stage dialing to dial a digit string that contains the Directed Call Park retrieval prefix digits (for example, 22) plus the park code/code range (for example, 3215). The following sequence of events takes place:

- **1.** Dial Enterprise Feature DID on mobile phone.
- **2.** Upon connection, dial the following field-and-digit sequence to retrieve the parked call:
- **3.** <PIN>#1#<Retrieval Prefix><Park Number>#
- **4.** In our example, the full sequence specifies 12345#1#223215# to retrieve the parked call.

Just like the existing Call Park feature, if the call does not get retrieved on time, the parked call reverts back to the phone number that is associated with the parking party by default.

If a shared line is configured for the phone line of the parking party, all phones that are associated with the shared line will ring. In addition, the dPark feature allows the administrator to configure a call park reversion number in the Directed Call Park Configuration window, so if the call park reversion number is configured, the non-retrieved call reverts to this number, instead of to the parking party number.

See the Use Case [Scenarios](#page-20-0) for Directed Call Park via DTMF, on page 21 for the use case scenarios that Cisco Unified Communications Manager supports with this feature.

## **SIP URI Dialing**

This feature supports Session Initiation Protocol (SIP) Universal Resource Identifier (URI) as an additional type of remote destination for Cisco Unified Mobility. When the DN is called, Cisco Unified Communications Manager extends the call to a SIP trunk that digit analysis selects with this SIP URI in the To: header.

This feature only allows routing that is based only on the domain name, not based on the full SIP URI.

When a remote destination of this type is configured, other Cisco Unified Mobility features, such as two-stage dialing, transformation to DN number when calling into Cisco Unified Communications Manager, Interactive Voice Response (IVR) support, caller ID match, or DTMF transfer and conferencing, do not get supported.

#### **SIP URI Administration Details**

The SIP URI dialing feature entails a relaxation of the business rules to allow the entry of a URI in the Destination Number field of the Remote Destination Configuration window. (From the Cisco Unified Communications Manager Administration menu bar, choose the **Device** > **Remote Destination** menu option.)

An additional requirement for this feature specifies that a SIP route pattern that matches the configured URI domain must be configured for the feature to work. To configure a SIP route pattern, from the Cisco Unified Communications Manager Administration menu bar, choose the **Call Routing** > **SIP Route Pattern** menu option.

#### **SIP URI Example**

For a remote destination, the SIP URI user@corporation.com gets configured. A SIP route pattern that specifies corporation.com must also get configured for the SIP URI remote destination to resolve correctly.

### **Intelligent Session Control**

This feature modifies the behavior of outgoing calls placed from the enterprise directly to mobile phones and anchors such calls to the user desktop number. (Prior to the implementation of this feature, if an enterprise user made a direct call to a mobile phone, the call was treated like a normal outgoing PSTN call: the call got directed to the mobile phone only and the mobile user could not invoke any mobility features.)

An outgoing call from the enterprise to a remote destination exhibits the following behavior:

- Mobile user can use DTMF to invoke midcall features, such as Hold, Resume, Transfer, and Conference.
- Mobile user can hang up the call from the mobile phone and pick the call up from the user desk phone.
- A direct call to a remote destination from the enterprise gets anchored to the user desk phone; and the time-of-day access, Do Not Disturb, and Delay Before Ringing settingsthat are configured in the associated remote destination profile get ignored. The direct call goes immediately to the mobile user.
- Direct calls to remote destinations behave similarly to calls incoming to Cisco Unified Communications Manager from mobile users. Mobile users have access to the following mobility features:
	- Midcall features (Hold, Resume, Transfer, Conference)
	- Session Handoff
	- Call anchoring

#### **Feature Configuration**

Basic configuration of the Intelligent Session Control feature requires that the administrator configure the value of the Reroute Remote Destination Calls to Enterprise Number service parameter as True.

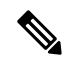

**Note**

For IP Multimedia Subsystem (IMS), ensure that the Cisco Unified Mobility feature is enabled in the Remote Destination Configuration window, or by using one of the other methods prescribed for enabling Cisco Unified Mobility, before implementing Intelligent Session Control call processing.

To access the Reroute Remote Destination Calls to Enterprise Number service parameter, execute **System** > **Service Parameters** in Cisco Unified Communications Manager Administration. In the Service Parameter Configuration window that displays, specify a server and the Cisco CallManager service. The following service parameters are found in the Clusterwide Parameters (Feature - Reroute Remote Destination Calls to Enterprise Number) pane:

- Reroute Remote Destination Calls to Enterprise Number To enable the feature, specify the value for this service parameter as True. When this parameter is enabled, all outgoing calls to a remote destination get anchored in the enterprise number with which the remote destination associates.
- Log Mobile Number in CDR for Rerouted RD Calls This service parameter determines whether to log the mobile number or the enterprise number in the call detail record (CDR) when outgoing calls to the remote destination get anchored. If set to False, the enterprise number gets logged. If set to True, the mobile number gets logged.

• Ignore Call Forward All on Enterprise DN - This service parameter determines whether to ignore the call forward all (CFA) setting that is configured on the enterprise number when outgoing calls to the remote destination get anchored. If set to True, the CFA gets ignored; if set to False, the CFA setting gets applied.

The following service parameters, found in the Clusterwide Parameters (System - Mobility) pane, also affect the behavior of the Intelligent Session Control feature:

- Matching Caller ID with Remote Destination If this service parameter is set to Complete Match, all digits of the calling number must match for the call to connect to the remote destination. If this service parameter is set to Partial Match, partial matches are allowed and the Number of Digits for Caller ID Partial Match service parameter applies.
- Number of Digits for Caller ID Partial Match The number of digits that this service parameter specifies applies to partial matches if the Matching Caller ID with Remote Destination service parameter is set to Partial Match.

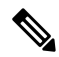

For each service parameter, click the service parameter name in Cisco Unified Communications Manager Administration for a complete definition of that service parameter. **Note**

Use case scenarios are provided for the Intelligent Session Control feature with Cisco Unified Mobility.

#### **Additional Call Processing Details for Intelligent Session Control**

If more than one line is configured for the matching remote destination profile for the dialed number, Cisco Unified Communications Manager uses the first matched line to route the call. Because the direct call to mobile number gets matched against the enterprise number, all enterprise number intercepts are honored, including Call Intercept on enterprise number when Call Intercept gets supported for enterprise number. The forward all intercept on enterprise number gets ignored based on the service parameter, Ignore Forward All on Enterprise DN. If this service parameter is set to true, Cisco Unified Communications Manager ignores forward all intercept on enterprise number and still directs the call to the mobile phone. If this service parameter is set to false, Cisco Unified Communications Manager still enables CFA setting on enterprise number and, if configured, sends the call to CFA destination.

This feature does not anchor direct calls to mobile number if the call to mobile number gets sent via an overlap-sending-enabled trunk or gateway. In this case, the call to mobile number does not get anchored.

See the limitations topic for additional restrictions that apply to this feature.

#### **Troubleshooting the Intelligent Session Control Feature**

Perform the following checks if the Intelligent Session Control feature does not function as expected:

- Ensure that the Intelligent Session Control is set to True in the Service Parameter Configuration window.
- Ensure that the Cisco Unified Mobility feature is enabled in the Remote Destination Configuration window, or by using one of the other methods prescribed for enabling Cisco Unified Mobility, before implementing Intelligent Session Control call processing for IP Multimedia Subsystem.
- Ensure that the caller ID matches the remote destination number as specified by the Matching Caller ID with Remote Destination setting (either complete match or partial match).

• Ensure that a trace line such as the following prints in the Cisco Unified Communications Manager SSI log after the number gets dialed:

10/14/2008 15:09:26.507 CCM|Digit analysis: getDaRes - Remote Destination [9725782583]|\*^\*^\*

- Ensure that the enterprise number Line Association check box is checked in the Remote Destination Configuration window (**Device** > **Remote Destination**).
- Ensure that the route pattern partition is part of the calling search space (CSS) that is configured as Rerouting CSS in the Remote Destination Profile Configuration window (**Device** > **Device Settings** > **Remote Destination Profile**).

#### **Related Topics**

[Interactions](#page-25-0), on page 26 [Limitations](#page-27-0), on page 28 Use Case Scenarios for [Intelligent](#page-21-0) Session Control, on page 22

## **Session Handoff**

The complete Session Handoff feature can move a single call, a conference, and session collaboration among mobile phone, PC, and desk phone. Session Handoff enables a user to move conversations from user mobile phone to user desk phone. Two-touch Session Handoff uses two user inputs: one at the initiating party to hand off and the other at the terminating party to accept.

The major benefit of the Session Handoff feature over Desktop Pickup is that the original conversation can be continued until the handed off call gets answered.

Configuration of the Session Handoff feature entails configuration of specific service parameters and configuration of the mobile device that will hand off calls.

#### **Session Handoff Service Parameters**

To configure service parameters in Cisco Unified Communications Manager Administration, choose the **System** > **Service Parameters** menu option. From the Server drop-down list box, choose a server. From the Service drop-down list box, choose the Cisco CallManager service.

The following service parameters must be configured to enable the Session Handoff feature:

- Session Handoff Alerting Timer This service parameter, found in the Clusterwide Parameters (Device - General) pane, determines the length of time that the session handoff call alerts. The default value specifies 10 seconds, and valid values range from 1 to 999 seconds.
- Enterprise Feature Access Code for Session Handoff This service parameter, found in the Clusterwide Parameters (System - Mobility) pane, specifies the DTMF feature code to trigger session handoff. The default value specifies \*74.

For additional details about these service parameters, click the name of the service parameter in the Service Parameter Configuration window in Cisco Unified Communications Manager Administration, which provides a hyperlink to a complete definition of the service parameter.

#### **Mobility Device Configuration for Session Handoff Feature**

Perform the following configuration for the mobility device to enable the Session Handoff feature:

• Configure the directory number in remote destination profile and the desk phone shared line so that line-level directory number and partition match.

- Assign the same mobility user ID on the remote destination profile as the desk phone owner user ID to allow session handoff.
- To configure the Session Handoff feature for basic Cisco Unified Mobility users, the User ID field setting in the Remote Destination Configuration window should match the Owner User ID field on the (desk) phone configuration window.
- To configure the Session Handoff feature for Cisco Unified Mobile Communicator users, both the Owner User ID and the Mobility User ID fieldsin the Cisco Unified Mobile Communicator device configuration window must match the Owner User ID field on the desk phone configuration window.

#### **Impact of Session Handoff on Other Features**

When the user hands off a call, a new call gets presented on the desk phone. While the desk phone is flashing, the following features do not get triggered on the desk phone for the call that was handed off:

- iDivert
- Call Forward All
- DND
- Call Forwarding

If the user hands off a call and does not answer from the desk phone within the time that the Session Handoff Alerting Timer service parameter specifies, the existing Remote In Use state on the desk phone gets lost.

Thus, the desk phone loses shared-line functionality following session handoff. The user cannot perform midcall features for that call, such as Hold from Mobile (using \*81) and Resume from desk, or desk pickup. The user can hand off the call again, however, to resume it from the desk phone.

#### **Troubleshooting Information for Session Handoff Feature**

If a call that is handed off from a mobile phone does not flash the desk phone, perform the following checks:

- Check whether Owner User ID for the desk phone matches the User ID of Remote Destination Profile.
- In service parameters, check whether Enable Enterprise Feature Access is set to True; also, check whether other DTMF features (Hold [\*81], Resume [\*83]) are working.
- Check the Session Handoff DTMF code (default specifies \*74) and Session Handoff Alerting Timer (default specifies 10 seconds) values.

#### **Related Topics**

[Limitations,](#page-27-0) on page 28 Use Case [Scenarios](#page-23-0) for Session Handoff, on page 24

## **Session Persistency**

Session Persistency enhances the mobile user experience while roaming. Session Persistency allows mobile users with supported mobile devices to do the following:

• Roam between different networks(e.g. Wi-Fi, VPN over 3G/4G) without having to re-register with Cisco Unified Communications Manager.

- Maintain theSIP-based subscription status with Cisco Unified Communications Manager while roaming between different networks.
- Maintain registration with Cisco Unified Communications Manager in the case of network connectivity loss.
- Seamlessly transit both active and held calls from one network to another without call drops.

To facilitate connectivity during roaming between networks, Session Persistency allows dynamic IP address/port change via keep-alive registration to facilitate connectivity during roaming between networks. In addition, the feature includes a configurable TCP reconnect timer, which must be enabled at the product level, to allow mobile users to remain connected in case of a temporary network connectivity loss or roaming. The timer is in effect only when the mobile device tears down the original TCP connection explicitly.

To leverage the Session Persistency feature, mobile devices must comply with Cisco-defined SIP interfaces.

#### **TCP Reconnect Timer Configuration**

If the TCP reconnect timer has been enabled at the product level, you can configure the timer by setting a value for the Time to Wait for Seamless Reconnect After TCP Drop or Roaming field from any of the following configuration windows:

- Phone Configuration window
- Common Phone Profile window
- Enterprise Phone Configuration window

## **NextGen Mobile Clients with QoE**

If a device that shares the same user identification and is associated with a Hunt Group, signs out of the Hunt Group, then SNR calls are not sent out to the associated mobile device.

Cisco Unified Communications Manager 9.0 extends the Log Out of Hunt Groups capability onto your mobile device. This allows it to function in the same way as your desk phone. When you use the Hlog softkey via your mobile client to Log Out of the Hunt Group, you no longer receive calls placed to the Hunt Pilot.

Cisco Unified Communications Manager 9.0 provides TLS/SRTP support for dual-mode smart phones. TLS establishes the same secure and reliable data transfer mode for mobile phones as for IP phones, and SRTP encrypts voice conversations.

## **Use Case Scenarios for Cisco Unified Mobility Features**

Use cases are provided for the following Cisco Unified Mobility features that are supported by Cisco Unified Communications Manager:

- Mobile Connect
- Mobile voice access
- Time-of-Day access
- Directed Call park via DTMF
- intelligent session control
- session handoff

#### <span id="page-19-0"></span>**Use Case Scenarios for Cisco Unified Mobility**

Cisco Unified Mobility supports these use case scenarios:

- Receiving an outside call on desk phone or mobile phone An outside caller dials the user desktop extension. The desk phone and mobile phone ring simultaneously. When the user answers one phone, the other phone stops ringing. The user can switch from the desk phone to a mobile phone during a call without losing the connection. Switching gets supported for incoming and outgoing calls.
- Moving back from a mobile phone to a desk phone If a call was initiated to or from the desk phone and then shifted to the mobile phone, the call can get shifted back to the desk phone.
- Using midcall enterprise features During a Cisco Unified Mobility call, users can perform midcall functions, including hold/resume, exclusive hold, transfer, directed call park, and conference.

#### <span id="page-19-1"></span>**Use Case Scenarios for Mobile Voice Access**

Mobile Voice Access supports these use case scenarios:

- Initiating a mobility call from a remote phone, such as a mobile phone Users can use Mobile Voice Access to initiate calls from a mobile phone as if dialing from the desk phone.
- Moving from a mobile phone to a desk phone during a mobile-phone-initiated call If the user initiated a call from a mobile phone by using Mobile Voice Access, the user can shift to the desk phone during the call without losing the connection and can shift back again as needed.

#### <span id="page-19-2"></span>**Use Case Scenarios for Time-of-Day Access**

The use case scenarios that follow detail the function of the time-of-day access feature with activated access lists that were configured prior to the addition of the time-of-day access feature; the use case scenarios also cover new provisioning that takes place for the feature starting with Release 7.0(1) of Cisco Unified Communications Manager.

#### **Supported Use Cases for Migrating Activated Access Lists from an Earlier Cisco Unified Communications Manager Release**

The following use cases detail the function of the Time-of-Day Access feature with Cisco Unified Mobility when migration of an activated access list from a previous release of Cisco Unified Communications Manager to Release  $7.0(x)$  or later takes place.

• Use Case #1 - No allowed or blocked access list got configured prior to Release 7.0(x) of Cisco Unified Communications Manager.

Result after migration: The system allows all calls at all hours. The Remote Destination Configuration window displays the When Cisco Unified Mobility is Enabled pane. In the Ring Schedule pane, the All the time radio button is checked. In the When Receiving a call during the above ring schedule pane, the Always ring this destination radio button is checked.

• Use Case #2 - Only an allowed access list got configured prior to Release 7.0(x) of Cisco Unified Communications Manager.

Result after migration: Only the callers that belong to the allowed access list can reach the associated remote destination. The Remote Destination Configuration window displays the When Cisco Unified Mobility is Enabled pane. In the Ring Schedule pane, the All the time radio button is checked. In the When Receiving a call during the above ring schedule pane, the Ring this destination only if caller is in radio button is checked, and the access list displays in the corresponding drop-down list box.

• Use Case #3 - Only a blocked access list got configured prior to Release 7.0(x) of Cisco Unified Communications Manager.

Result after migration: The callers that belong to the blocked access list cannot reach the associated remote destination, but all other callers can call the remote destination at all hours. The Remote Destination Configuration window displays the When Cisco Unified Mobility is Enabled pane. In the Ring Schedule pane, the All the time radio button is checked. In the When Receiving a call during the above ring schedule pane, the Do not ring this destination if caller is in radio button is checked, and the access list displays in the corresponding drop-down list box.

#### **Use Cases for Time-of-Day Access with the Current Cisco Unified Communications Manager Release**

The following use cases detail the function of the Time-of-Day Access feature with Cisco Unified Mobility with the current release of Cisco Unified Communications Manager:

• Use Case #4 - Only allow calls during business hours.

Configuration: Configure a ring schedule that specifies business hours from Monday to Friday and choose the Always ring this destination radio button.

Result: The system allows all callers during business hours, but no calls get extended to this remote destination outside business hours.

• Use Case #5 - Only allow calls from certain numbers (for example, from coworkers) during business hours.

Configuration: Configure a ring schedule that specifies business hours from Monday to Friday, choose the Ring this destination only if the caller is in radio button, and specify an access list.

Result: Only callers that belong to the access list can call the remote destination during business hours; all other callers get blocked during business hours. Outside business hours, no calls ring this remote destination.

• Use Case #6 - Block certain numbers (for example, 1800 numbers) during business hours.

Configuration: Configure a ring schedule that specifies business hours from Monday to Friday, choose the Do not ring this destination if caller is in radio button, and specify an access list.

Result: Only callers that belong to the access list get blocked from calling the remote destination during business hours; all other callers can call the remote destination during business hours. Outside business hours, no calls ring this remote destination.

#### <span id="page-20-0"></span>**Use Case Scenarios for Directed Call Park via DTMF**

The Directed Call Park via DTMF feature of Cisco Unified Mobility supports the following use cases:

- Mobile phone user parks call on selected park code.
- Mobile phone user parks call on selected park code that is unavailable.
- Mobile phone user parks call on selected park code that is invalid.
- Mobile phone user fails to enter park code after entering the DTMF transfer code.
- Parked party disconnects while the parking party attempts to park the call.
- Parked party disconnects while it is parked on a selected park code and is waiting for retrieval.
- User dials Directed Call Park retrieval digits plus a park code that has not been occupied.
- Administrator configures a translation pattern, so the length of the string of digits to park a call and the length of the string to retrieve a call are the same.
- User retries a parked call.
- A parked call reverts.
- While a park code is occupied, one of the following entities gets modified or deleted: the park code or code range, the Directed Call Park park-prefix digits, or the Directed Call Park retrieval-prefix digits.
- Directed call park gets specified when the network is partitioned.

#### <span id="page-21-0"></span>**Use Case Scenarios for Intelligent Session Control**

The Intelligent Session Control feature supports these use case scenarios:

- The Reroute Remote Destination Calls to Enterprise Number service parameter is set to False.
- The Reroute Remote Destination Calls to Enterprise Number service parameter is set to True.
- The Ignore Call Forward All on Enterprise DN service parameter is set to False.

The following sections discuss the configuration that takes place in order to demonstrate each user case for the Intelligent Session Control feature.

#### **Use Case 1: Reroute Remote Destination Calls to Enterprise Number Service Parameter Is Set to False**

In this use case, the following configuration takes place prior to the placement of the direct call from Cisco Unified Communications Manager to the remote destination:

- **1.** Reroute Remote Destination Calls to Enterprise Number service parameter is set to False.
- **2.** Number of Digits for Caller ID Partial Match service parameter specifies 7 digits for partial match.
- **3.** Phone A DN specifies 5137000.
- **4.** Phone B DN specifies 5135282 with owner user ID gbuser1 and remote destination (RD) specifies 9725782583.
- **5.** Route pattern 9.XXXXXXXXXX with DDI as PreDot.
- **6.** Route pattern points to the rcdn-gw gateway.

The following figure illustrates the setup for the direct call to the remote destination when the Reroute Remote Destination Calls to Enterprise Number service parameter is set to False.

Figure 1: Use Case 1: Reroute Remote Destination Calls to Enterprise Number Service Parameter Is Set to False

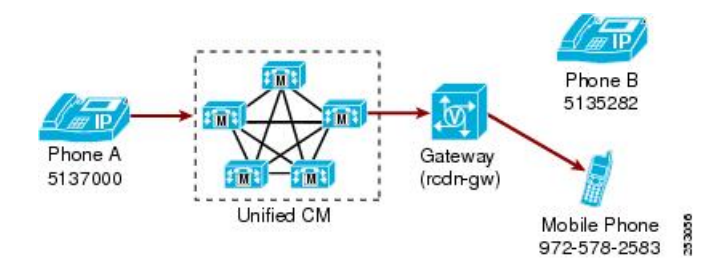

The following action initiates the feature behavior in this use case:

• Phone A DN 5137000 user calls the mobile phone by dialing 05782583.

The following call processing takes place:

- **1.** The translation pattern gets matched and the called number gets transformed to 99725782583.
- **2.** The route pattern 9.XXXXXXXXXX gets matched.
- **3.** After the route pattern removes the leading (PreDot) 9, the number specifies 9725782583.
- **4.** No remote destination mapping to enterprise number occurs.
- **5.** The call extends only to the mobile user via the gateway: the call does not get anchored at the enterprise number with which this remote destination associates.

#### **Use Case 2: Reroute Remote Destination Calls to Enterprise Number Service Parameter Is Set to True**

In this use case, the following configuration takes place prior to the placement of the direct call from Cisco Unified Communications Manager to the remote destination:

- **1.** Reroute Remote Destination Calls to Enterprise Number service parameter is set to True.
- **2.** Number of Digits for Caller ID Partial Match service parameter specifies 7 digits for partial match.
- **3.** Phone A DN specifies 5137000.
- **4.** Phone B DN specifies 5135282 with owner user ID gbuser1 and remote destination (RD) specifies 9725782583.
- **5.** Route pattern 9.XXXXXXXXXX with DDI as PreDot.
- **6.** Translation pattern 0.XXXXXXX with DDI as PreDot and prefix digits specify 9972.
- **7.** Route pattern points to the rcdn-gw gateway.

The following action initiates the feature behavior in this use case:

• Phone A DN 5137000 user calls the mobile phone by dialing 05782583.

The following call processing takes place:

- **1.** The translation pattern gets matched and the called number gets transformed to 99725782583.
- **2.** The route pattern 9.XXXXXXXXXX gets matched.
- **3.** After the route pattern removes the leading (PreDot) 9, the number specifies 9725782583.
- **4.** Remote destination mapping to enterprise number matches the configured remote destination for phone B.
- **5.** The call gets anchored at the enterprise number of the called user and the call extends to the user remote destination.
- **6.** Phone B enters Remote In Use (RIU) state after the mobile user answers the call.

#### **Use Case 3: Ignore Call Forward All on Enterprise DN Service Parameter Is Set to False**

In this use case, the following configuration takes place prior to the placement of the direct call from Cisco Unified Communications Manager to the remote destination:

- **1.** Reroute Remote Destination Calls to Enterprise Number service parameter is set to True.
- **2.** Ignore Call Forward All on Enterprise DN service parameter is set to False.
- **3.** Number of Digits for Caller ID Partial Match service parameter specifies 7 digits for partial match.
- **4.** Phone A DN specifies 5137000.
- **5.** Phone B DN specifies 5135282 with owner user ID gbuser1 and remote destination (RD) specifies 9725782583. Call Forward All setting for phone B specifies forwarding to phone C with DN 5138000.
- **6.** Route pattern 9.XXXXXXXXXX with DDI as PreDot.
- **7.** Translation pattern 0.XXXXXXX with DDI as PreDot and prefix digits specify 9972.
- **8.** Route pattern points to the rcdn-gw gateway.

The following action initiates the feature behavior in this use case:

• Phone A DN 5137000 user calls the mobile phone by dialing 05782583.

The following call processing takes place:

- **1.** The translation pattern gets matched and the called number gets transformed to 99725782583.
- **2.** The route pattern 9.XXXXXXXXXX gets matched.
- **3.** After transformation, the number specifies 9725782583.
- **4.** Remote destination mapping to enterprise number matches the configured remote destination for phone B.
- **5.** The call gets redirected to the enterprise number of the user and goes to phone B instead of to the mobile phone.
- **6.** Because of the setting of the Ignore Call Forward All on Enterprise DN service parameter to False, the call gets forwarded from phone B to phone C.

#### <span id="page-23-0"></span>**Use Case Scenarios for Session Handoff**

The Session Handoff feature supports the following use case scenarios:

- Session Handoff using DTMF Tones (\*74)
- Session Handoff using Move Softkey Event
- Session Handoff using VoIP Mode
- Session Handoff Fails or User Cancels Session Handoff

#### **Session Handoff Using DTMF Tones (\*74)**

For session handoff using DTMF tones (default specifies \*74), the following sequence of events takes place:

- **1.** User A calls user B desk phone. Using the Single Number Reach feature, user B answers the call on mobile phone and his desk phone goes into Remote In Use state.
- **2.** User B presses \*74 (Session Handoff DTMF code). User B desk phone (a supported phone that is running SCCP or SIP) flashes. User B still talks with user A from user B mobile phone.

**3.** To move conversation to the desk phone, user B must answer the call from desk phone before the Session Handoff Alerting Timer service parameter (default 10s) expires. After the timer expires, the desk phone stops flashing. User B can still continue conversation from the mobile phone.

#### **Session Handoff Using Move Softkey Event**

For session handoff using the Move softkey event, the following sequence of events takes place:

- **1.** Session Handoff gets triggered by using a Move softkey event message that gets embedded inside the SIP REFER message.
- **2.** When Cisco Unified Communications Manager receives the REFER message, Cisco Unified Communications Manager triggers session handoff.

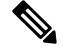

If user mobile device disconnects a call for which Session Handoff has been initiated, the call can still be continued by resuming the call at the desk phone prior to the expiration of the Session Handoff Alerting Timer. These cases can occur when a user moves to an area that does not have mobile connectivity, such as an elevator or dead zone/spot. **Note**

#### **Session Handoff Using VoIP Mode With SIP Clients**

For SIP clients, session handoff support exists for VoIP mode as well as for cellular mode. For this scenario, the following steps take place:

- **1.** User that is using a SIP client on a remote destination in VoIP (Wi-Fi) mode initiates session handoff by using the Move softkey on the smartphone.
- **2.** Cisco Unified Communications Manager flashes the shared line on the desk phone and does not break media until the desk phone answers the call.

Be aware that this function also works if the user is logged on to extension mobility.

#### **Session Handoff Fails or User Cancels Session Handoff**

If session handoff fails, the following steps take place:

- **1.** Cisco Unified Mobile Communicator or a VoIP client initiates session handoff to a station that does not have the correct owner user ID.
- **2.** Session handoff fails. A "Cannot move conversation" SIP message gets sent to the client.

If the user cancels session handoff, the session handoff stops. The following steps take place:

- **3.** The user initiates session handoff from Cisco Unified Mobile Communicator or a VoIP client.
- **4.** Before the session handoff completes, the user cancels the session handoff from the client.
- **5.** Cisco Unified Communications Manager cancels the session handoff. Shared-line devices stop ringing.

## **Interactions and Limitations**

Most standard Cisco Unified Communications Manager features are fully compatible with Cisco Unified Mobility features, except as indicated in the interactions and limitations.

The CMC and FAC feature on Cisco Mobility does not support an alternative number as its DVO callback number. The DVO callback number has to be the number registered in the MI (Mobility Identity) page.

## <span id="page-25-0"></span>**Interactions**

The following topics detail the interactions between Cisco Unified Mobility and other Cisco Unified Communications Manager components:

#### **Auto Call Pickup**

Cisco Unified Mobility interacts with auto call pickup based on the service parameter selection. When the Auto Call Pickup Enabled service parameter is set to True, end users need only to press the PickUp softkey to pick up a call.

If the Auto Call Pickup Enabled service parameter is set to False, end users need to press the PickUp, GPickUp, or OPickUp softkey and then the Answer softkey.

#### **Auto Call Pickup Example**

Phone A, phone B (Cisco Unified Mobility subscriber), and phone C belong to the Engineering group; phone D, phone E, and phone F belong to the Accounting group.

Phone D calls phone A in the Engineering Group. Phone A rings, and phone B and phone C in the group receive pickup notice.

If Auto Call Pickup is enabled, press the PickUp softkey from phone B to use Cisco Unified Mobility features later on.

If Auto Call Pickup is not enabled, press PickUp softkey from phone B, which causes the remote destinations that are associated with phone B to ring. Press the Answer softkey on phone B, which causes the remote destinations to stop ringing. The user can subsequently perform mobile-phone pickup and desktop call pickup.

#### **Automatic Alternate Routing**

Prior to the implementation of thisinteraction, if a desk phone was configured for Automatic Alternate Routing (AAR) and the desk phone was configured with a mobile phone as a remote destination, the AAR feature did not get triggered for calls to the remote destination if the out-of-bandwidth condition applied.

Cisco Unified Mobility now supports Automatic Alternate Routing (AAR) as follows:

- If a rejection occurs due to lack of bandwidth for the location-based service, the rejection triggers AAR for any device that is configured for AAR.
- If a rejection occurs based on Resource Reservation Protocol (RSVP), however, AAR does not get triggered for calls to remote destinations.

#### **Extend and Connect**

The Extend and Connect feature allows users to answer incoming calls on any of their Cisco Unified IP phones or remote destination phones under the control of Cisco Jabber for desktop. However, connected (active) calls cannot be moved between their Cisco Unified IP phone and their remote phone. So one gains application

control over the remote phone, but loses mobility features such as being able to move the call back to a Cisco Unified IP phone. This feature requires configuration of CTI Remote Devices.

The Unified Mobility feature allows users to answer incoming calls to their enterprise extension on either their Cisco Unified IP phones or any remote destinations, such as a mobile phone, a home phone, or a hotel phone, etc. Users can move active calls between their Cisco Unified IP phone and their mobile phone without losing the connection. This feature requires configuration of Remote Destination Profiles.

Cisco Jabber for mobile provides telephony, availability, IM, and collaboration in a single integrated smart client. In addition, it also integrates with the native smartphone to provide the entire Cisco Unified Mobility feature set. This combination allows users to communicate seamlessly from their mobile devices when they transit between networks (Wi-Fi or cellular). The intelligence built into the mobility solution, dynamically enables different features asthe network changes, eliminating the need for user intervention or preconfiguration (for example, DVO support).

Both of these mobility solutions allow users to communicate as if they are within the enterprise, increasing their reachability and providing the active user the flexibility to a move a call to another device or network once they have changed their location.

Users who need the capabilities of both Unified Mobility and Extend and Connect may configure the same remote destination on the Remote Device Profile and CTI Remote Device types when the Owner ID of both device types is the same. This allows Cisco Mobility features to be used concurrently with Extend & Connect.

**Note**

The ability to configure the same remote destination on both device types is supported using Cisco Unified Communications Manager Release 10 or later.

For more information, see the "Extend and Connect" chapter.

#### **External Call Control**

If external call control is configured, as described in the [External](CUCM_BK_F3AC1C0F_00_cucm-features-services-guide-100_chapter24.pdf#nameddest=unique_26) Call Control chapter, Cisco Unified Communications Manager honors the route decision from the adjunct route server for the following Cisco Unified Mobility features:

- Cisco Unified Mobility
- Mobile Voice Access
- Enterprise Feature Access
- Dial-via-Office Reverse Callback
- Dial-via-Office Forward

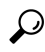

To invoke Mobile Voice Access or Enterprise Feature Access, the end user must dial a feature directory number that is configured in Cisco Unified Communications Manager Administration. When the Cisco Unified Communications Manager receivesthe call, Cisco Unified Communications Manager does not invoke external call control because the called number, in this case, is the feature DN. After the call is anchored, the Cisco Unified Communications Manager asks for user authentication, and the user enters the number for the target party. When Cisco Unified Communications Manager tries to extend the call to the target party, external call control gets invoked, and Cisco Unified Communications Manager sends a call routing query to the adjunct route server to determine how to handle the call. **Tip**

Cisco Unified Communications Manager does not send a routing query for the following Cisco Unified Mobility features:

- Cell pickup
- Desk pickup
- Session handoff

#### **Intelligent Session Control and Session Handoff**

For direct calls to remote destinations that get anchored to the enterprise number, the mobile user can invoke the Session Handoff feature and mobile user can hand off the call to the desk phone.

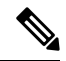

**Note**

For IP Multimedia Subsystem, ensure that the Cisco Unified Mobility feature is enabled in the Remote Destination Configuration window, or by using one of the other methods prescribed for enabling Cisco Unified Mobility, before implementing Intelligent Session Control call processing.

#### **Licensing**

Cisco Unified Mobility useslicensing. Checking the Enable Mobility check box in the End User Configuration window triggers licensing to consume device license units (DLUs) for Cisco Unified Mobility; the number of licenses that get consumed depends on whether you assign an adjunct device to the end user specifically for Cisco Unified Mobility. For specific information on how licensing works with Cisco Unified Mobility, see the *Cisco Unified Communications Manager Features and Services Guide*.

#### **Local Route Groups**

For Single Number Reach calls to a remote destination, the device pool of the originating calling party determines the selection of the Standard Local Route Group.

#### **Cisco Unified Mobility and SIP Trunks with Cisco Unified Border Element**

Cisco Unified Mobility supports the Cisco Unified Mobility feature without midcall features over SIP trunks with Cisco Unified Border Element (CUBE).

#### **Number of Supported Calls**

Each remote destination supports a maximum of two active calls. For Cisco Unified Mobility, each remote destination supports a maximum of two active calls via Cisco Unified Communications Manager. Using the Enterprise Feature Access directory number (DID number) to transfer or conference with DTMF counts as one call. When a Cisco Unified Mobility user receives a call while the user has two active calls for the remote destination or while the user is using DTMF to transfer/conference a call from the remote destination, the received call does not reach the remote destination and instead goes to the enterprise voice mail; that is, if Call Forward No Answer (CFNA) is configured or if the call is not answered on a shared line.

### <span id="page-27-0"></span>**Limitations**

Cisco Unified Mobility enforces the following limitations in operating with other Cisco Unified Communications Manager components.

#### **Call Anchoring**

Call anchoring, which is performed based on caller ID, is supported only from calls from registered single-mode or dual-mode phones.

#### **Call Forwarding**

You do not need to configure settings for Call Forward Unregistered if the end user has configured remote destinations. Appropriate call forwarding is handled as part of the Cisco Unified Mobility process.

#### **Call Queuing**

Cisco Unified Communications Manager does not support Call Queuing with Cisco Unified Mobility.

#### **Cisco Unified IP Phones 7940 and 7960 That Are Running SIP**

When running SIP, Cisco Unified IP Phones 7940 and 7960 do not support the Remote-In-Use state and therefore cannot support Desktop Call Pickup.

For these phones, if the mobile phone user hangs up a call that the Cisco Unified IP Phone 7940 or 7960 that is running SIP extended to the mobile phone, the calling party hears music on hold for 10 seconds (as configured by the Maximum Wait Time for Desk Pickup field for the remote-destination end user) and then the call drops. Because the Desktop Call Pickup feature is not supported for these phones when they are running as SIP devices, the user desk phone does not display the Resume softkey, so the user cannot pick up the call on the desk phone.

Cisco recommends that you configure Cisco Unified IP Phones 7940 and 7960 to run SCCP for users that are enabled for Cisco Unified Mobility.

#### **Conferencing**

Users cannot initiate a meet-me conference as conference controller by using Mobile Voice Access, but they can join a meet-me conference.

If an existing conference call is initiated from a shared-line IP phone or dual-mode phone or smartphone that is a remote destination, no new conference party can be added to the existing conference after the call is sent to a mobile phone or a dual-mode handoff action occurs. To permit the addition of new conference parties, use the Advanced Ad Hoc Conference Enabled service parameter.

#### **Dialing + Character from Mobile Phones**

Users can dial  $a +$  sign through Dual-Tone Multifrequency (DTMF) on a mobile phone to specify the international escape character.

Cisco Unified Mobility does not support + dialing through DTMF for IVR to make an outgoing call from a mobile phone to an enterprise IP phone for which the directory number contains the + character.

Cisco Unified Mobility does not support + dialing through DTMF for two-stage dialing to make an outgoing call from a mobile phone to an enterprise IP phone for which the directory number contains the + character.

For more information about configuring the international escape character in Cisco Unified Communications Manager Administration, see the *Cisco Unified Communications Manager System Guide*.

#### **DND on the Desk Phone and Direct Calls to Remote Destination**

If Do Not Disturb (DND) is enabled on a desk phone, the desk phone cannot be placed in the Remote In Use state and the call does not get anchored when:

- DND is enabled with the Call Reject option.
- DND is activated by pressing the DND softkey on the desk phone.

If DND is enabled with the Ring Off option, however, the call does get anchored.

#### **Dual-Mode Handoff and Caller ID**

Dual-mode handoff requires that caller ID be available in the cellular network.

#### **Dual-Mode Phones and Call Anchoring**

Dual-mode phones (Cisco Unified Mobility Advantage and dual-mode phones that are running SCCP or SIP) that are configured as remote destinations cannot anchor calls.

#### **Dual-Mode Phones and CTI Applications**

While a dual-mode phone is in Wi-Fi enterprise mode, no CTI applications control it nor monitor it.

The In Use Remote indicator for dual-mode phones on a shared line call in the WLAN disappear if the dual-mode phone goes out of WLAN range.

#### **Dual-Mode Phones and Desktop Call Pickup**

The Desktop Call Pickup feature does not apply to the following mobile phone models:

- Nokia 902iL and Nokia 906iL dual-mode phones that are running SIP
- Nokia S60 dual-mode phones that are running SCCP

For these phone models, if the mobile phone user hangs up a call, the calling party hears music on hold for 10 seconds (as configured by the Maximum Wait Time for Desk Pickup field for the remote destination end user) and then the call drops. Because the Desktop Call Pickup feature is not supported for these phone models, the user desk phone does not display the Resume softkey, so the user cannot pick up the call on the desk phone.

#### **Dual-Mode Phones That Are Running SIP and Registration Period**

For dual-mode phones that are running SIP, Cisco Unified Communications Manager determines the registration period by using the value in the Timer Register Expires (seconds) field of the SIP profile that associates with the phone, not the value that the SIP Station KeepAlive Interval service parameter specifies.

#### **Enterprise Features From Cellular Networks**

Enterprise features from cellular networks require out-of-band DTMF.

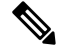

**Note**

When using intercluster DNs as remote destinations for an IP phone over a SIP trunk (either intercluster trunk or gateway), check the Require DTMF Reception check box when configuring the IP phone. This allows DTMF digits to be received out of band, which is crucial for Enterprise Feature Access midcall features.

#### **Enterprise Features in the Global System for Mobile Communications (GSM) That Is Using DTMF**

Availability of enterprise features in the Global System for Mobile communications (GSM) that are using DTMF depends on the features that are supported in the third-party smartphones.

#### **Gateways and Ports**

Both H.323 and SIP VoIP gateways are supported for Mobile Voice Access.

Cisco Unified Mobility features do not get supported for T1 CAS, FXO, FXS and BRI.

#### **IPv6 Support When Used with Cisco Unified Mobility Advantage**

Cisco Unified Mobility does not support IPv6 for mobile clients that are using Cisco Unified Mobility Advantage to connect to Cisco Unified Communications Manager for Dial via office or midcall features. Cisco Unified Mobility Advantage does not support IPv6 addresses.

#### **iPhone-Based Cisco Jabber VoIP Calls**

Cisco Mobile devices can support Voice over IP (VoIP) and Dial via Office (DVO) calling schemes, but iPhone-based Cisco Jabber supports only VoIP calls.

**Note** The Android-based Cisco Jabber client supports both VoIP and DVO.

#### **Jabber Devices are Registered Devices**

When initially configured, Jabber devices count as registered devices. These devices increase the count of registered devices in a node, set by the **Maximum Number of Registered Devices** service parameter.

#### **Maximum Wait Timer for Desktop Call Pickup Is Not Applied If User Presses Hold DTMF**

If a user presses the \*81 DTMF code from a remote destination (either a smartphone or any other phone) to put a call on hold, the user desk phone displays the Resume softkey. However, the desk phone does not apply a timer for Desktop Call Pickup. The Resume key continues to display even after the timeout that is configured for the end user to pick up the call elapses and the call is not dropped.

Instead, users should hang up the call on the remote phone, which triggers the desk phone to apply the timer for desktop call pickup. (Use the Maximum Wait Time for Desk Pickup field on the End User Configuration window to change this setting.)

#### **Cisco Unified Mobility Support Restrictions**

The Cisco Unified Mobility feature is supported only for Primary Rate Interface (PRI) public switched telephone network (PSTN) connections.

For SIP trunks, Cisco Unified Mobility is supported over IOS gateways or intercluster trunks.

#### **Multilevel Precedence and Preemption (MLPP)**

Cisco Unified Mobility does not work with Multilevel Precedence and Preemption (MLPP). If a call is preempted with MLPP, Cisco Unified Mobility features are disabled for that call.

#### **Multiple-Node Cluster Environment**

In a multiple-node cluster environment, if the Cisco Unified Communications Manager publisher server is unreachable, any changes that end users make to turn Cisco Unified Mobility off or on by way of Mobile Voice Access or two-stage dialing do not get saved.

#### **Overlap Sending**

Overlap sending patterns are not supported for the Intelligent Session Control feature.

#### **QSIG**

Mobility does not support QSIG.

#### **QSIG Path Replacement**

QSIG (Q Signaling) path replacement is not supported.

#### **Remote Destination Profiles**

When you configure a directory number that is associated with a remote destination profile, you must use only ASCII characters in the Display (Internal Caller ID) field on the Directory Number Configuration window.

#### **Remote Destinations**

Ensure remote destinations are Time Division Multiplex (TDM) devices. You cannot configure IP phones within a Cisco Unified Communications Manager system as remote destinations.

Ensure remote destinations specify PSTN numbers or numbers across ICT trunks.

Remote destinations cannot resume calls that Cisco Unified IP Phones put on hold.

#### **Service Parameters**

Enterprise feature access service parameters apply to standard phones and smartphones; however, smartphones generally use one-touch keys to send the appropriate codes. Administrators must configure any smartphones that will be used with Cisco Unified Mobility to use either the default codes for enterprise feature access or the codes that are specified in the smartphone documentation.

#### **Session Handoff Feature**

The following limitations apply to the Session Handoff feature:

- Session Handoff can take place only from mobile phone to desk phone. For session handoff from desk phone to mobile phone, the current Remote Destination Pickup method specifies that you must use Send Call to Mobile Phone.
- Only audio call session handoff is supported.

### **SIP URI and Direct Calls to Remote Destination**

The Intelligent Session Control feature does not support direct URI dialing. Therefore, calls that are made to a SIP URI cannot be anchored to an enterprise number.

#### **Video Calls**

Cisco Unified Mobility services do not extend to video calls. A video call that is received at the desk phone cannot be picked up on the mobile phone.

## **System Requirements**

Cisco Unified Mobility (formerly Mobile Connect) and Mobile Voice Access require the following software components:

- Cisco Unified Communications Manager 6.0 or later.
- Cisco Unified Mobile Voice Access service, which runs only on the publisher.
- Cisco Unified Communications Manager Locale Installer (if you want to use non-English phone locales or country-specific tones).

To see which IP phones work with Cisco Unified Mobility and Mobile Voice Access, see the applicable Cisco Unified IP Phone Administration Guide and Cisco Unified IP Phone User Guide.

## **HCS Supplementary Services for VoLTE IMS Mobile Device**

Cisco Unified Communications Manager 9.0 supports a native way of invoking the supplementary services. The following supplementary services are supported.

- Originating Identification Presentation
- Terminating Identification Presentation
- Originating Identification Restriction
- Terminating Identification Restriction
- Communication Diversion Unconditional
- Communication Diversion on not Logged in
- Communication Diversion on Busy
- Communication Diversion on not Reachable
- Communication Diversion on No Reply
- Barring of All Incoming Calls
- Barring of All Outgoing Calls
- Barring of All Incoming Calls When Roaming
- Barring of Outgoing International Calls
- Communication Hold
- Communication Retrieve
- 3rd Party Registration
- Message Waiting Indication
- Communication Waiting
- Ad-Hoc Multi Party Conference
- Call Transfer

#### **Originating Identification Presentation**

The service control in the originating part is done by the home S-CSCF of the originator of the request. The originating S-CSCF can invoke services on behalf of the requestor.

When the initial inbound INVITE to an ISC trunk has mode set to originating, Cisco Unified Communications Manager acts asthe application server for the originating DN. In thisscenario, Cisco Unified Communications Manager uses the user portion of the P-Asserted-Id to find the corresponding IMS client. When no such IMS client is found, Cisco Unified Communications Manager rejects the call with a 403 forbidden error. After finding the corresponding IMS client, the call is routed through the enterprise DN configured for the IMS client.

The calling search space used for this call can either be a combination of line and IMS client's search space or the ISC trunk's, depending on the configuration of the IMS client.

Cisco Unified Communications Manager validates the destination through its DA. If the destination is not routable in the cluster, Cisco Unified Communications Manager will reject the call. Cisco Unified Communications Manager will not alert the destination and will not provide any terminating feature. Once it is determined that the destination is routable, the call is anchored in Cisco Unified Communications Manager and then immediately routed out through the same ISC trunk, bypassing the RouteList or regular SIP trunk.

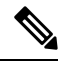

**Note**

For unknown destinations to allow the IMS network to route to the default network, the Cisco Unified Communications Manager dial plan can have a default route through the ISC trunk for otherwise unknown destinations.

The originating call from the ISC trunk should not invoke Intelligent Session Control. If the mode is originating, CallControl does not fire intercept to Intelligent Session Control even if caller is the IMS client.

#### **Terminating Identification Presentation**

The service control in the terminating part is done by the home S-CSCF of the recipient of the request. The terminating S-CSCF can invoke services on behalf of the recipient.

When the initial inbound INVITE to an ISC trunk has the mode set to terminating, Cisco Unified Communications Manager acts asthe application server for the terminating DN. In thisscenario, Cisco Unified Communications Manager uses the user portion of the RequestURI to find the corresponding IMS client. When the IMS client is found, Cisco Unified Communications Manager will treat the caller as an internal caller. This impacts other feature interactions, such as Forwarding on Busy, Transfer to an external destination, and adhoc terminating.

Unlike when serving as the originating side, Cisco Unified Communications Manager will not reject the call, even if the caller's P-Asserted-Id does not match any IMS client. It will instead be treated as an external trunk call.

When acting as the application server for terminating DN, Cisco Unified Communications Manager will alert the destination and will provide all terminating features.

If the destination includes an IMS client, the outbound INVITE will go through the same ISC trunk logically, but could be on a different node.

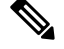

**Note** The terminating call invokes Intelligent Session Control. It is triggered by intercept by CallControl.

#### **Call Forward**

Cisco Unified Communications Manager 9.0 supports call forward treatments for the IMS client either through configuration or after a CFA activation request is received over the ISC trunk. The supported forwarding options are:

- CFA
- CF Not Logged In
- CFB
- CF Not Reachable
- CFNA

#### **Call Barring**

Cisco Unified Communications Manager 9.0 provides call barring functionality. This feature allows you to block calls in the following ways:

- Barring of All Incoming Calls
- Barring of All Outgoing Calls
- Barring of All Incoming Calls When Roaming
- Barring of Outgoing International Calls

A new section was added to the Phone Configuration page for Call Barring Information. In this section you can select the checkbox to **Block Incoming Call while Roaming** and define the **Home Network ID**.

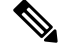

**Note** The **Home Network ID** must be defined to enable the **Block Incoming Call while Roaming** feature.

#### **Hold**

Cisco Unified Communications Manager supports hold feature invocation through Invite coming in from the ISC interface. Upon receiving the Invite, Cisco Unified Communications Manager will place the active call on hold, and allocate the necessary Music On Hold resource to stream to the held party, if configured. The IMS network triggered hold receives the same treatment as the internal user originated hold operation.

#### **Retrieve**

Cisco Unified Communications Manager now supports Retrieve requests over the ISC interface on a held call in the form of Invite with SendReceive SDP. Upon receiving such request, Cisco Unified Communications

Manager will apply its Retrieve call operations, such as remove and de-allocate any Music On Hold resources, and reconnect the media between two parties.

#### **Third-Party Registration**

Cisco Unified Communications Manager 9.0 provides a third-party registration feature.

A new checkbox for **Third-party Registration Required** was added to the Protocol Specific Information section.

#### **Message Waiting Indication**

Cisco Unified Communications Manager 9.0 supports subscription from the IMS client in the IMS core network through the SUBSCRIBE method. Upon receiving the SUBSCRIBE request from the IMS core, Cisco Unified Communications Manager determines if the requesting client is qualified to receive Message Waiting Indication (MWI) notification by checking the client provisioning data. If the client is qualified, Cisco Unified Communications Manager delivers the cached MWI data to the client upon completing the SUBSCRIBE handling, and continues to deliver the MWI notification if there is any MWI status change under the condition that the subscription is still valid.

#### **Call Waiting**

Cisco Unified Communications Manager 9.0 allows the user to select from various call waiting options. If a mobile user has an active call, and a new incoming call arrives the user has the options to:

• Ignore the new incoming call.

When the user selects this option, the call forwarding treatment may be applied if the forward on busy configuration is set.

• Quit the incoming call.

When the user selects this option, the call forwarding treatment may be applied if the forward on no answer configuration is set.

• Answer the incoming call.

When the user selects this option, the original active call is put on hold first, then the new call can be answered.

#### **IMS Client Initiated Ad-Hoc Conference Request**

The single user conference initiates with an Invite with a specified conference service request URI. Upon receiving such a service request URI, the conference feature dynamically allocates a number asthe conference identifier and registers that with the Cisco Unified Communications Manager internal DA service. The conference feature allocates the conference resource and creates the conference for the user that initiated the conference service request. The dynamically allocated conference identifier number is used to identify the existing conference and allow a new participant to be added to the same conference.

The conference service request URI must be provisioned through a new service parameter within Unified Communications Manager to ensure the correct behavior of the single user conference creation procedure. This provisioning of service parameter must match what is provisioned in the IMS core network. For instance, it can be configured as cucm-conference-factory@cucm1.company.com.

Additional conference participants will ride with a Refer with the existing dialog for all calls respectively. The call info in this Refer has the conference ID that the conference feature allocated during the single user
conference creation. The Cisco Unified Communications Manager Refer/Replace feature picks up the task and joins the participant to the existing single user conference. The Refer feature applies the same mechanism to add all of the conference participants.

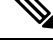

The new conference flows for single user conference creation as well as adding/dropping conference participant are only available when the request is sent from a Cisco Unified Communications Manager provisioned IMS client on the IMS core network. If this is not the case, the request will be rejected. **Note**

#### **Transfer**

Cisco Unified Communications Manager can handle transfer requestsfrom the IMScore network. The transfer is done through SIP Refer/Replace method in the ISC interface.

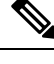

**Note** Calls are put on hold before the transfer is initiated from the IMS client.

## **HCS Anonymous Call Rejection ISC Trunks**

Cisco Unified Communications Manager 9.0 allows the administrator to block incoming calls from anonymous callers. The administrator can choose to block these calls either at the SIP trunk or at the line or DN levels. Calls that are originating from IP phones within the cluster or over other protocols with Calling Line ID Restriction (CLIR) will also get blocked.

There are three configuration options for the anonymous call rejection feature in Cisco Unified Communications Manager. One on the Directory Number page and two on the SIP Profile page.

#### **Directory Number Configuration**

To block outgoing anonymous calls for a particular line or DN, this feature can be configured on the Directory Number configuration page for the specific DN. Select the **Reject Anonymous Calls** checkbox on Directory Number page to reject all anonymous calls for the DN.

In the case of an enterprise directory number (DN) that has anonymous call rejection enabled and also has one or more single number reach destinations associated with it, Cisco Unified Communications Manager will block a call from anonymous callers to the enterprise DN and all associated remote destinations.

In the case of an enterprise directory number that has anonymous call rejection enabled and also has a Call Forward All destination, Cisco Unified Communications Manager will forward anonymous calls to the Call Forward All target.

In the case of an enterprise directory number that has anonymous call rejections enabled and also has a call forward on busy destination, Cisco Unified Communications Manager will reject the anonymous call without triggering call forward on busy.

The Call Forward No-Answer feature is not triggered for an anonymous caller.

For Call Transfer - During attended transfer, if the transfer error has CLIR and places a consult call to a transfer-target who has ACR, the consult call will be rejected.Similarly on getting a REFER from anonymous caller, if the Refer-To DN has ACR, the REFER operation will be blocked. In both cases, the consult call will be blocked when the caller has CLIR and called party has ACR.

#### **SIP Trunk Configuration**

Configure anonymous call rejection on Cisco Unified Communications Manager to block callsfrom anonymous callers at the SIP trunk using the SIP Profile page configuration settings. Select the **Reject Anonymous Incoming Calls** and **Reject Anonymous Outgoing Calls** checkboxes on the SIP Profile page. When the **Reject Anonymous Incoming Calls** checkbox is selected, all anonymous incoming calls on the SIP trunk associated thisSIPProfile will be rejected. When the **Reject Anonymous Outgoing Calls** checkbox isselected, all anonymous outgoing calls on the SIP trunk associated this SIP Profile will be rejected.

Anonymous calls in SIP are identified based on the criteria described in RFC 5079. Based on RFC 5079, calls are identified to be anonymous when the incoming initial INVITE meets any of the following criteria:

- From or PAI/PPI header with display-name Anonymous
- From header host-portion = anonymous.invalid
- Privacy: id or Privacy: user or Privacy: header [associated with PAI/PPI]
- Remote-Party-ID header has a display-name Anonymous
- Remote-Party-ID header has privacy=uri/full/name

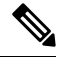

For calls that originate from within the Cisco Unified Communications Manager cluster, if the caller's DN or user information is present but caller name is not available or the presentation is restricted, the call is not marked as an anonymous call. **Note**

If the caller's DN is not present or the presentation is restricted, regardless of if the caller's name is presented or not, the caller is deemed to be anonymous.

When an anonymous call is rejected by Cisco Unified Communications Manager, it will send SIP error response 433 - Anonymity Disallowed to the initial INVITE. Cisco Unified Communications Manager will also include Q.850 Reason header with cause = 21 (Call Rejected) in 433 response.

## **Migrate From Cisco Unified Mobility Manager**

Follow this process to migrate standalone Cisco Unified MobilityManager data to Cisco Unified Communications Manager:

- **1.** Upgrade the Cisco Unified MobilityManager system to Release 1.2(5), if necessary. See the Release Notes for Cisco Unified MobilityManager Release 1.2(5).
- **2.** Log in to Cisco Unified MobilityManager and export the configuration data in CSV format. For instructions, see the Release Notes for Cisco Unified MobilityManager Release 1.2(5).
- **3.** Log in to Cisco Unified Communications Manager Administration and use the Bulk Administration Import/Export windows to import the CSV data files that were previously exported from Cisco Unified MobilityManager. See the Cisco Unified Communications Manager Bulk Administration Guide.

## **Cisco Unified Mobility Configuration**

This section provides detailed procedures for each Cisco Unified Communications Manager Administration menu option that must be configured to provision Cisco Unified Mobility features that are native to Cisco Unified Communications Manager.

End users use the Cisco Unified Communications Self Care Portal windows to further configure or modify the Cisco Unified Mobility settings that apply to their mobile phones.

Administrators should review the summary of all the tasks necessary to configure the Cisco Unified Mobility features that are native to Cisco Unified Communications Manager before proceeding to configure Cisco Unified Mobility. **Tip**

#### **Related Topics**

[Configure](#page-0-0) Cisco Unified Mobility, on page 1

### **Access List Configuration and Deletion**

You can define access lists to explicitly allow or block the extension of Cisco Unified Mobility calls to remote destinations based on the caller ID of the caller.

For instructions on how to use the Cisco Unified Communications Manager Administration Graphical User Interface (GUI) to find, delete, configure, or copy records, see the *Cisco Unified Communications Manager Administration Guide*.

Tips About Deleting Access Lists

You cannot delete access lists that remote destinations are using. To find out which items are using the access list, choose Dependency Records from the Related Links drop-down list box that is on the Access List Configuration window. If the dependency records are not enabled for the system, the dependency records summary window displays a message.For more information about dependency records, see the *Cisco Unified Communications Manager Administration Guide*. If you try to delete an access list that is in use, Cisco Unified Communications Manager displays a message. Before deleting an access list that is currently in use, you must perform either or both of the following tasks:

- Assign a different access list to any remote destinations that are using the access list that you want to delete.
- Delete the remote destinations that are using the access list that you want to delete.

#### **Related Topics**

Access List Member Detail [Configuration](#page-40-0), on page 41 About Remote [Destination](#page-45-0) Setup, on page 46

#### **Configure Access List**

In Cisco Unified Communications Manager Administration, use the **Call Routing** > **Class of Control** > **Access List** menu path to configure access lists.

An access list, which supports Cisco Unified Mobility, specifies a list that determines the phone numbers that the system can pass or block from being passed to remote destinations.

While you configure an access list, follow these additional steps to configure its members:

#### **Procedure**

- **Step 1** If you want to configure the members of an access list, click **Add Member** and enter values for the parameters that are described in Access List Member Detail [Configuration,](#page-40-0) on page 41.
- **Step 2** Click **Save.**

The Access List Configuration window reopens to show the new number or filter in the Selected Filters area.

- **Step 3** From the Access List Configuration window, add additional filters and also modify any existing access list as needed:
	- a) To modify a DN mask, click the link for the directory number at the bottom of the window under Access List Members, enter your change, and click **Save.**
	- b) To delete a filter, select the filter and click **Delete.**
	- c) To inactivate a filter without deleting it, select the filter in the Selected Filters pane and click the down arrow to move the filter to the Removed Filters pane.
	- d) To activate a filter, select the filter in the Removed Filters pane and click the up arrow to move the filter to the Selected filters area.
	- e) To create a new access list with the same members as the existing list, click **Copy.**

#### **Access List Configuration Settings**

The following table describes the available settings in the Access List Configuration window.

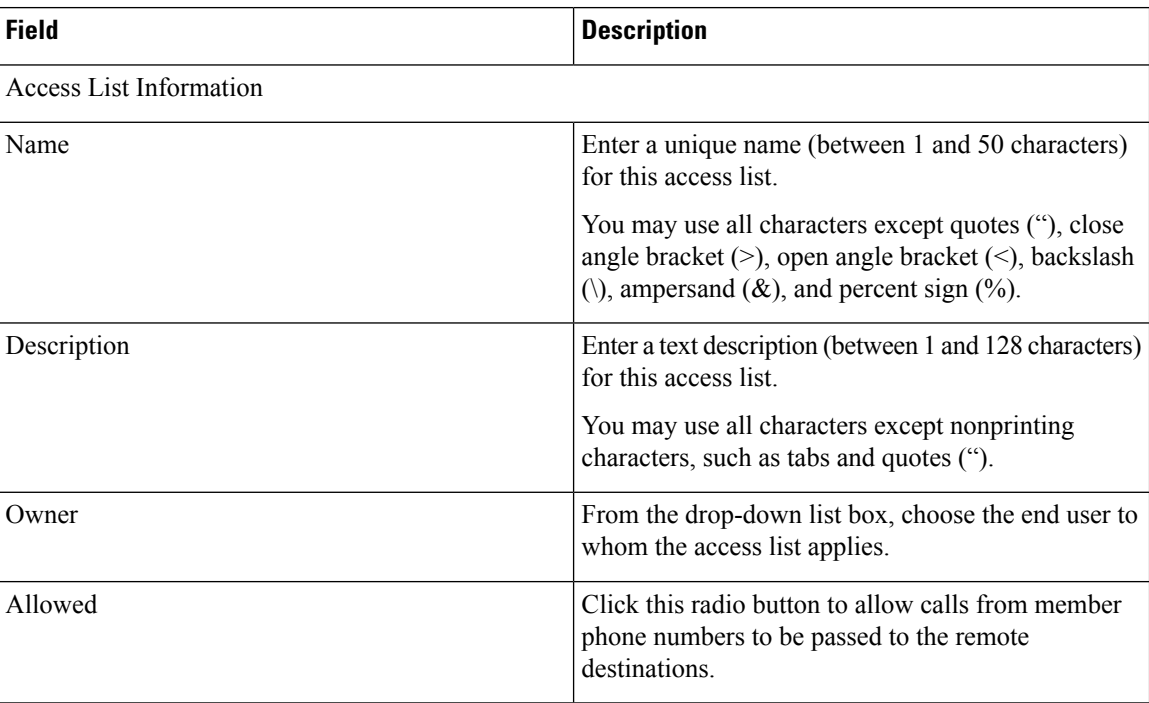

#### **Table 2: Access List Configuration Settings**

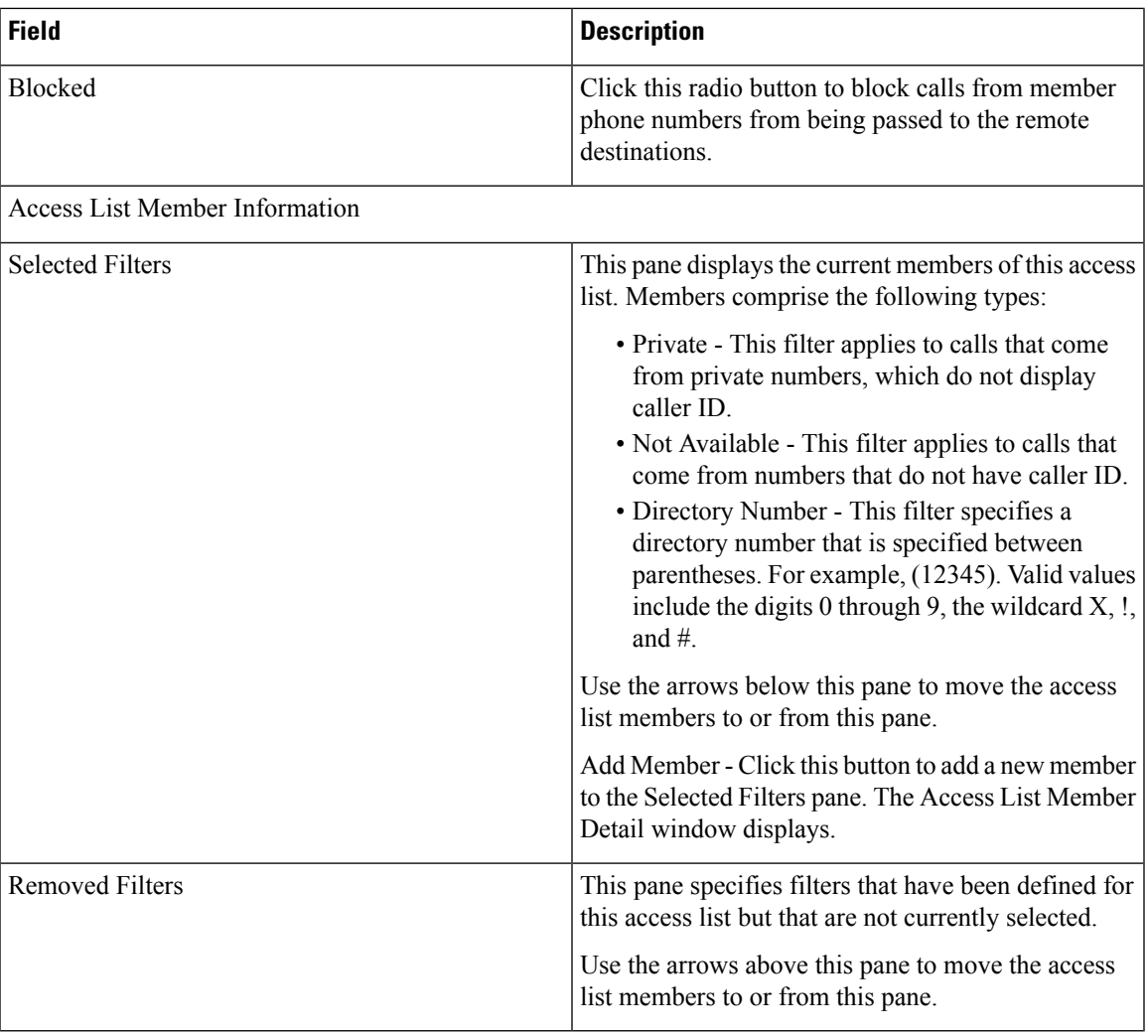

#### **Related Topics**

Access List Member Detail [Configuration](#page-40-0), on page 41

#### <span id="page-40-0"></span>**Access List Member Detail Configuration**

The Access List Member Detail window displays when you click the Add Member button on the Access List Configuration window while you configure an access list. The Access List Member Detail window allows you to configure the following settings for an access list member:

- Filter Mask
- DN Mask

After you configure a new accesslist member, the new accesslist member displaysin the Access List Members pane at the bottom of the corresponding Access List Configuration window. You can click one of the access list members to view or change the settings for that access list member. To exit the Access List Member Detail window without making any changes, choose Back to Find/List from the Related Links drop-down list box and click **Go.**

The following table describes the available settings in the Access List Member Detail window.

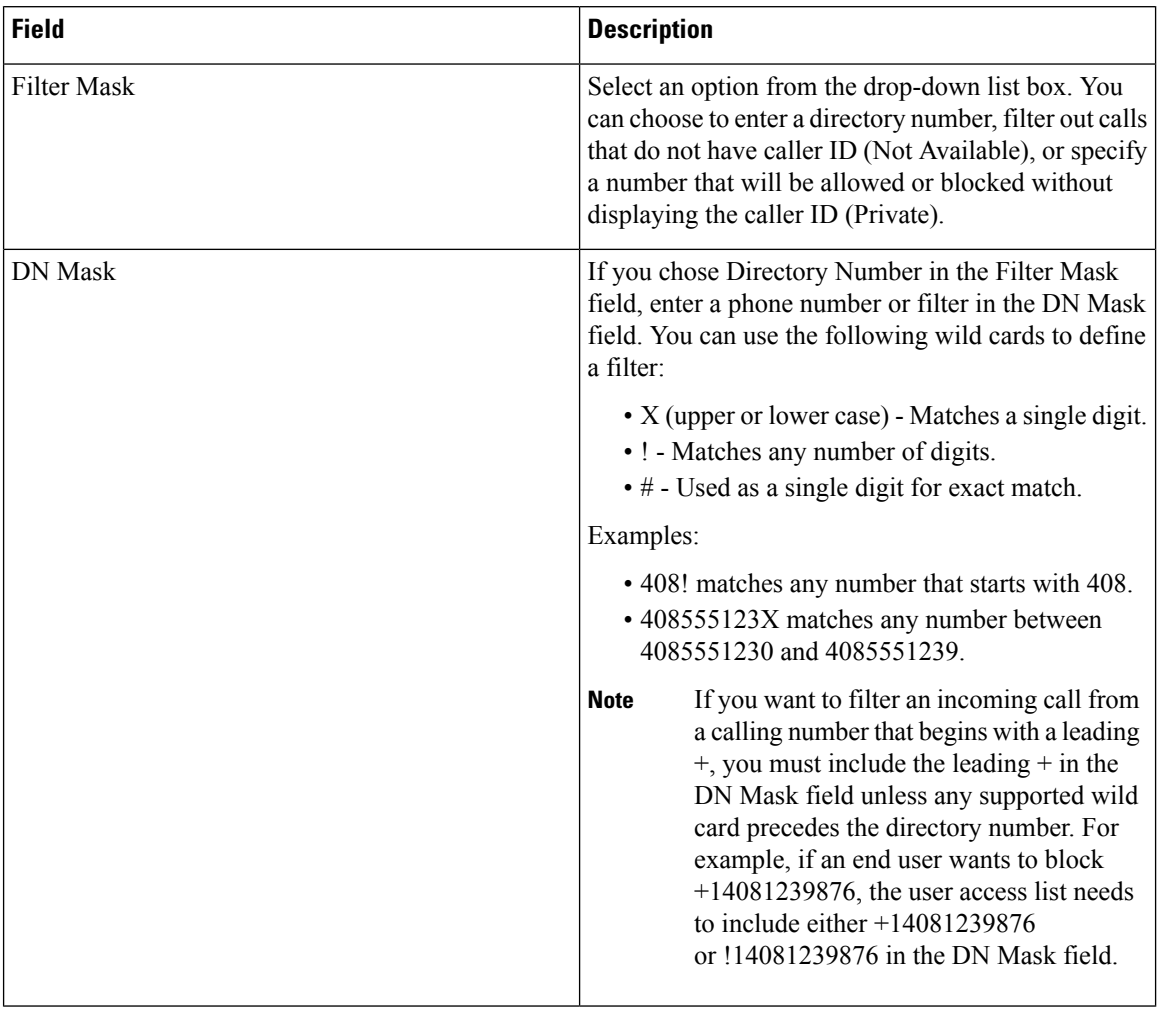

#### **Table 3: Access List Member Detail Configuration Settings**

### **Remote Destination Profile Configuration**

This section provides information to configure remote destination profiles.

#### **About Remote Destination Profile Setup**

In Unified Communications Manager, use the **Device** > **DeviceSettings** > **Remote Destination Profile** menu path to configure remote destination profiles.

Remote destination profiles, which support Cisco Unified Mobility, specify a set of parameters that applies to all remote destinations for the user.

The remote destination profile contains the parameters that apply to all remote destinations for the user. After configuring user accounts for Cisco Unified Mobility (see the *Cisco Unified Communications Manager Administration Guide*), you can create a remote destination profile for the user.

For instructions on how to use the Cisco Unified Communications Manager Administration Graphical User Interface (GUI) to find, delete, configure, or copy records, see the *Cisco Unified Communications Manager Administration Guide* and its subsections, which explain how to use the GUI and detail the functions of the buttons and icons.

#### **Tips About Deleting Remote Destination Profiles**

You can delete remote destination profiles that associate with remote destinations. You receive a warning message that you are about to delete both a remote destination profile and the associated remote destinations.

To find out which items are using the remote destination profiles, choose Dependency Records from the Related Links drop-down list box that is on the Remote Destination Profile Configuration window. If the dependency records are not enabled for the system, the dependency records summary window displays a message.

#### **Remote Destination Profile Configuration Settings**

The following table describesthe available settingsin the **Remote Destination Profile Configuration** window.

**Table 4: Remote Destination Profile Configuration Settings**

| <b>Field</b>                           | <b>Description</b>                                                                                                    |  |
|----------------------------------------|----------------------------------------------------------------------------------------------------|--|
| Remote Destination Profile Information |                                                                                                    |  |
| Name                                   | Enter a text name for the remote destination profile.                                                                                                    |  |
|                                        | This name can comprise up to 50 characters. Valid characters include letters,<br>numbers, dashes, dots (periods), spaces, and underscores.                                                                                                    |  |
| Description                            | Enter a text description of the remote destination profile.                                                                                                    |  |
|                                        | This field can comprise up to 128 characters. You can use all characters except<br>quotes ("), close angle bracket (>), open angle bracket (<), backslash (\),<br>ampersand $(\&)$ , and percent sign $(\% )$ .                                                                                                    |  |
| User ID                                | Choose the user to whom this profile is assigned. The selection must match the<br>ID of a user in the End User Configuration window where Enable Mobility is<br>checked.                                                                                                    |  |
| Device Pool                            | Choose the device pool that applies to this profile. The device pool defines sets<br>of common characteristics for devices, such as region, date/time group, softkey<br>template, and MLPP information.                                                                                                    |  |
| Calling Search Space                   | Choose the calling search space to be used for routing Mobile Voice Access or<br>Enterprise Feature Access calls.                                                                                                    |  |
|                                        | <b>Note</b><br>This calling search space setting applies only when you are routing<br>calls from the remote destination, which specifies the outbound call<br>leg to the dialed number for Mobile Voice Access and Enterprise<br>Feature Access calls.                                                                                                    |  |
| <b>AAR Calling Search</b><br>Space     | Choose the appropriate calling search space for the remote destination profile to<br>use when automated alternate routing (AAR) is performed. The AAR calling<br>search space specifies the collection of route partitions that are searched to<br>determine how to route a collected (originating) number that is otherwise blocked<br>due to insufficient bandwidth. |  |
| User Hold Audio Source                 | Choose the audio option for users on hold for Cisco Unified Mobility and Mobile<br>Voice Access calls.                                                                                                    |  |

I

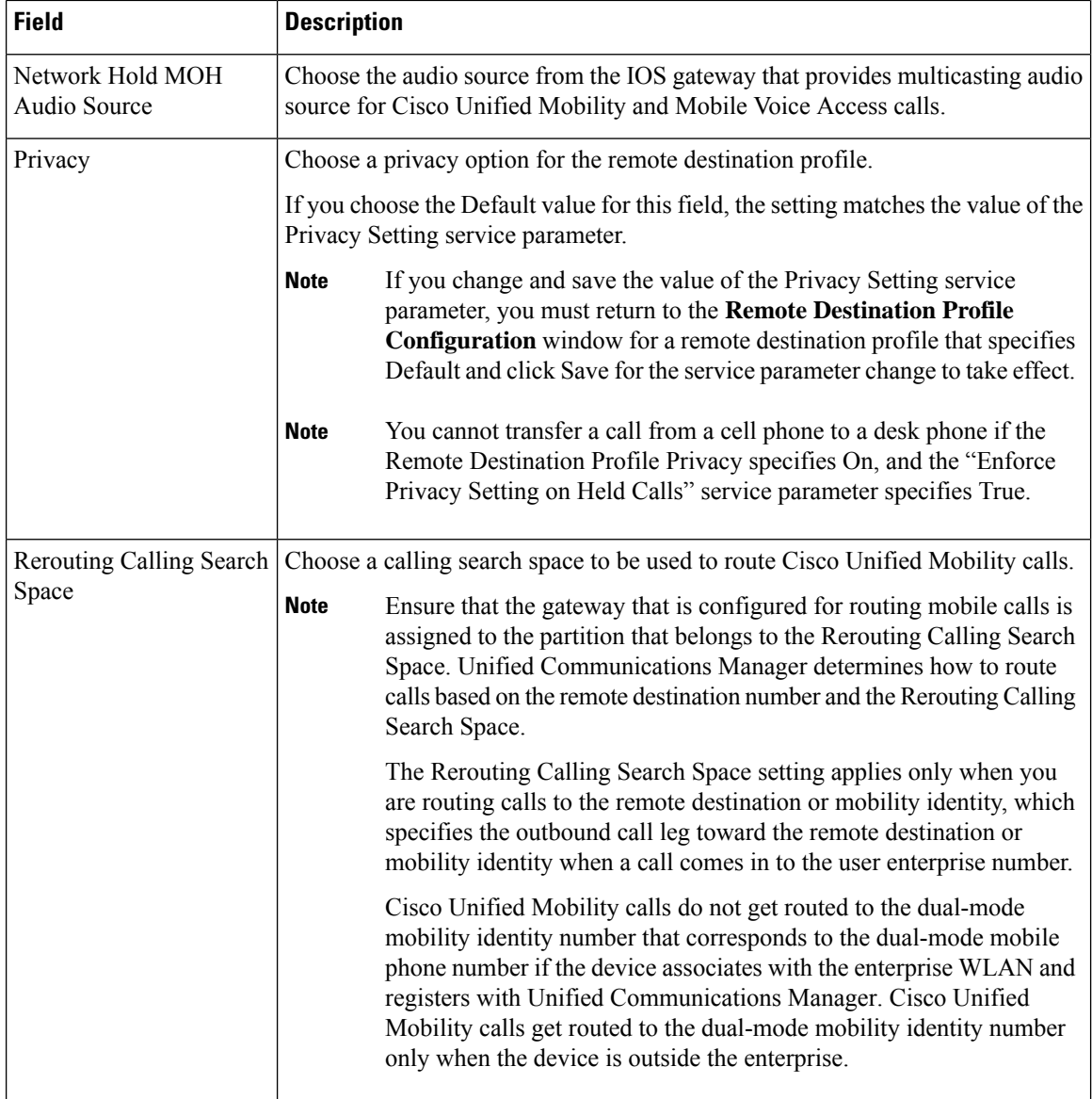

I

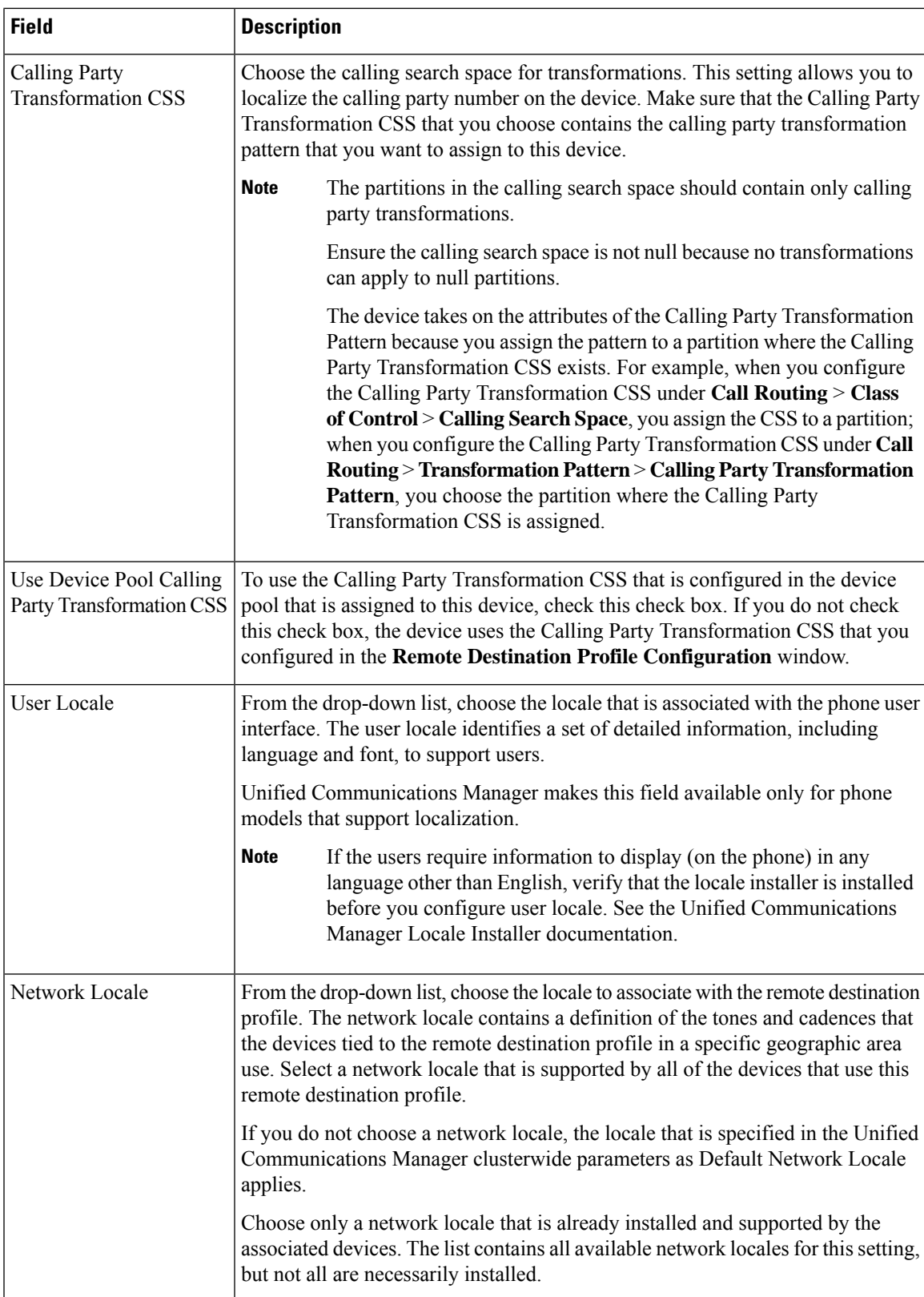

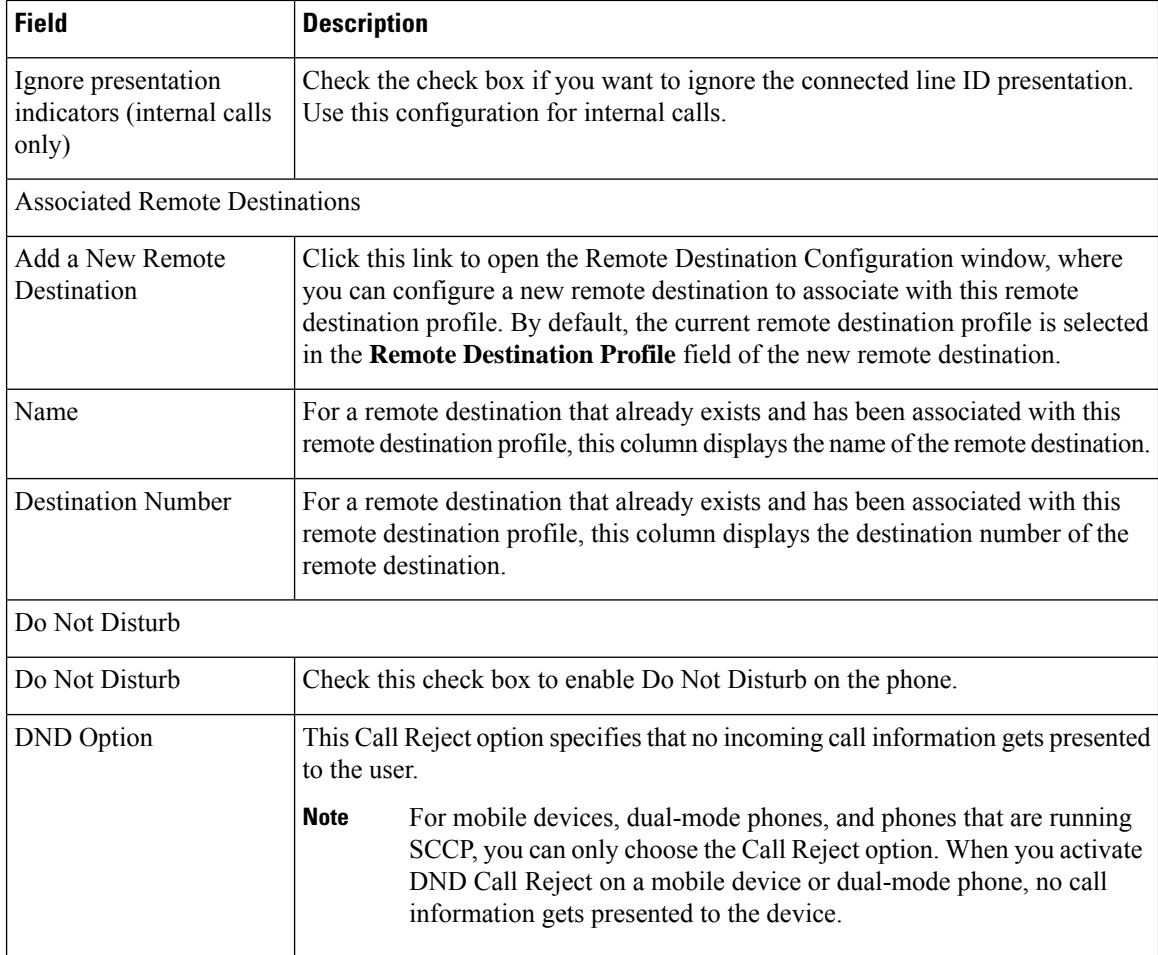

#### **Associate a Directory Number with a Remote Destination Profile**

After creating a remote destination profile, you must associate the DN record for the desk phone or phones for the user. Click the Add a New DN link on the Remote Destination Profile Configuration window and follow the instructions to configure a directory number in the *Cisco Unified Communications Manager Administration Guide*.

If the remote destination profile is dissociated on the Directory Number configuration window, you must check the Line Association check box for the DN on the Remote Destination window to re-associate it. **Note**

## <span id="page-45-0"></span>**About Remote Destination Setup**

After remote destination profiles and access lists are created, you can enter individual remote destinations and assign each to a profile. Each remote destination represents a mobile or other phone that can be configured to perform remote destination pickup (accept transfers from the desk phone of the user) and accept incoming Cisco Unified Mobility calls that come from the system as a result of the line that is shared with the desk phone.

After you save a new remote destination, the Association Information pane displays, which lists the desk phone numbers that have been assigned to the remote destination profile. You can click a link to open the associated Directory Number Information window.

This section describes how to access remote destination records by opening the Remote Destination Configuration window. You can also open an existing or new record in the Remote Destination Profile Configuration window by clicking the Add a New Remote Destination link at the bottom of the remote destination profile.

In Unified Communications Manager, use the **Device** > **Remote Destination** menu path to configure remote destinations.

Remote destinations represent phones that are available for Cisco Unified Mobility answer and pickup, plus locations that are used to reach Mobile Voice Access. Remote destinations may include any of the following devices:

- Single-mode mobile (cellular) phones
- Smartphones
- Dual-mode phones
- Enterprise IP phones that are not in the same cluster as the desk phone
- Home phone numbers in the PSTN.

#### **Tips About Configuring Remote Destinations**

End users can create their own remote destinations in the Cisco Unified Communications Self Care Portal. For information about how to perform this task, see the user guide for the phone model.

Be aware that the appropriate timer settings in the following table may be service-provider-specific. If difficulties in transferring calls by using the default timer settings occur, you may need to adjust the settings to be compatible with the service provider for the remote destination phone.

Check the Line Association check boxes for the desk phones that will be used with this remote destination. You must perform this step for Cisco Unified Mobility to work.

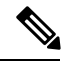

**Note**

This step requires that a directory number has already been configured on the remote destination profile with which the remote destination associates.

#### **Tips About Deleting Remote Destinations**

To find out which items are using the remote destination, choose Dependency Records from the Related Links drop-down list box that is on the Remote Destination Configuration window. If the dependency records are not enabled for the system, the dependency records summary window displays a message.

#### **Remote Destination Configuration Settings**

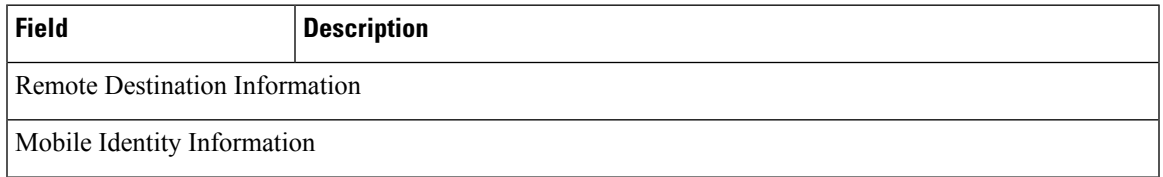

L

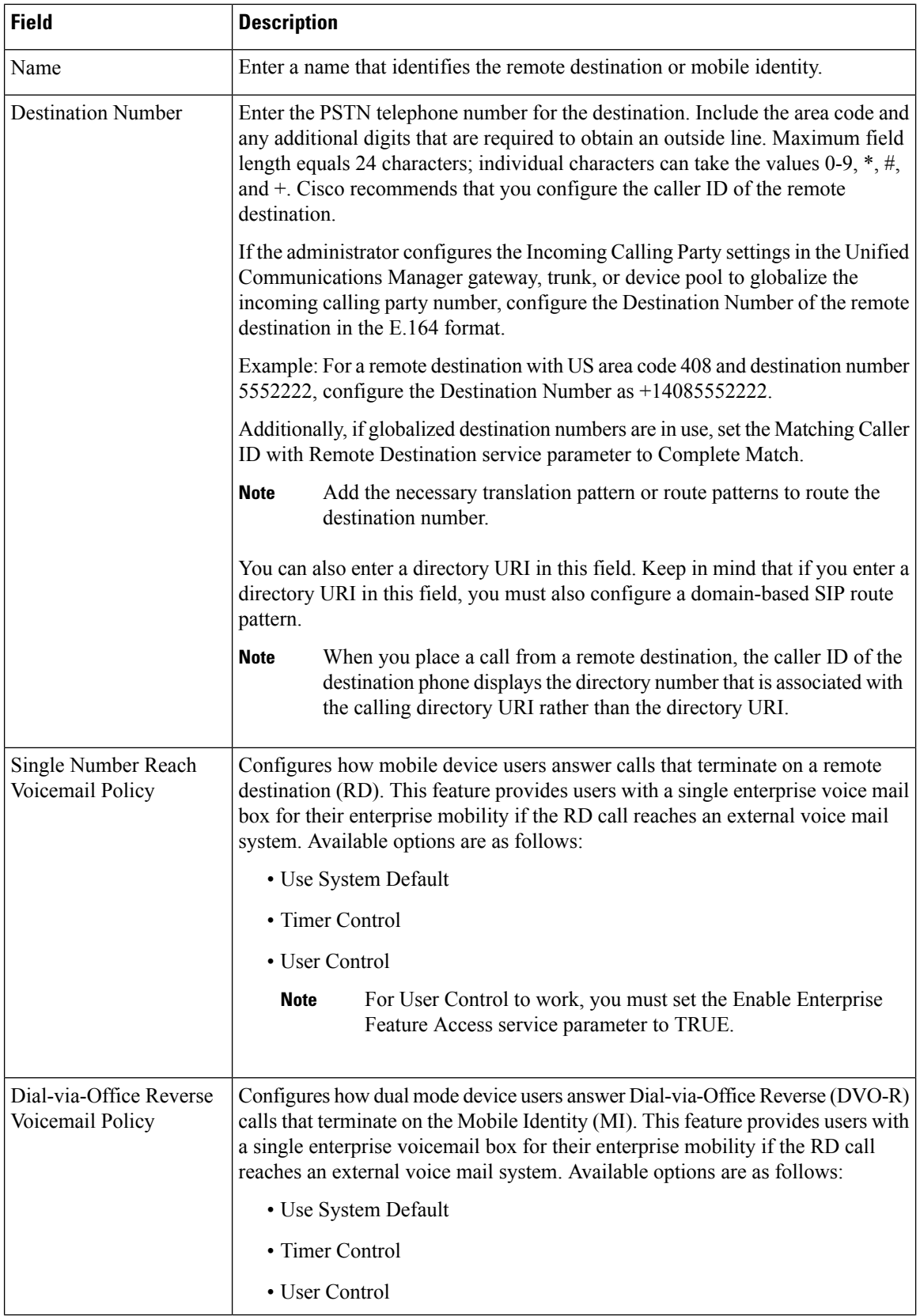

 $\mathbf l$ 

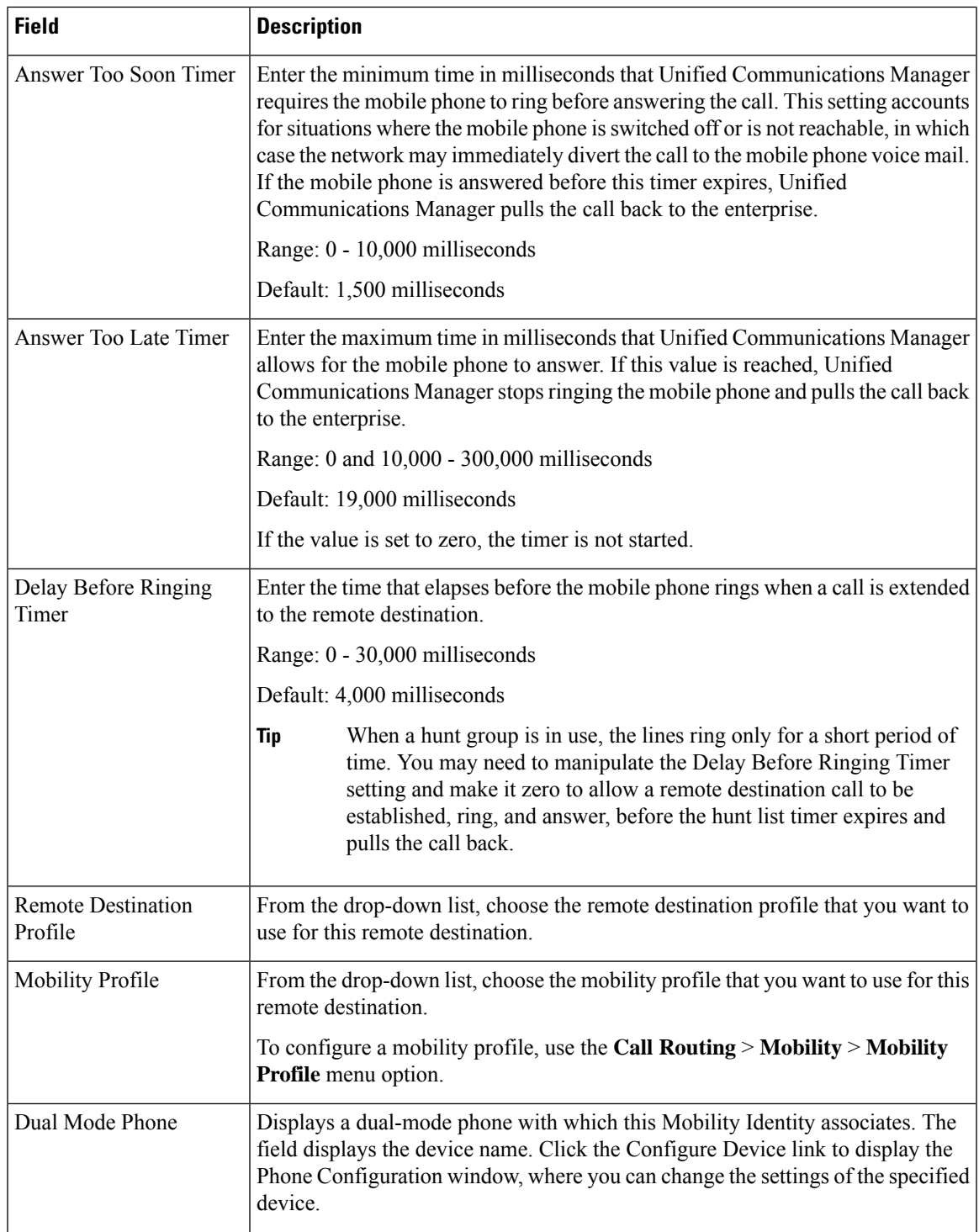

I

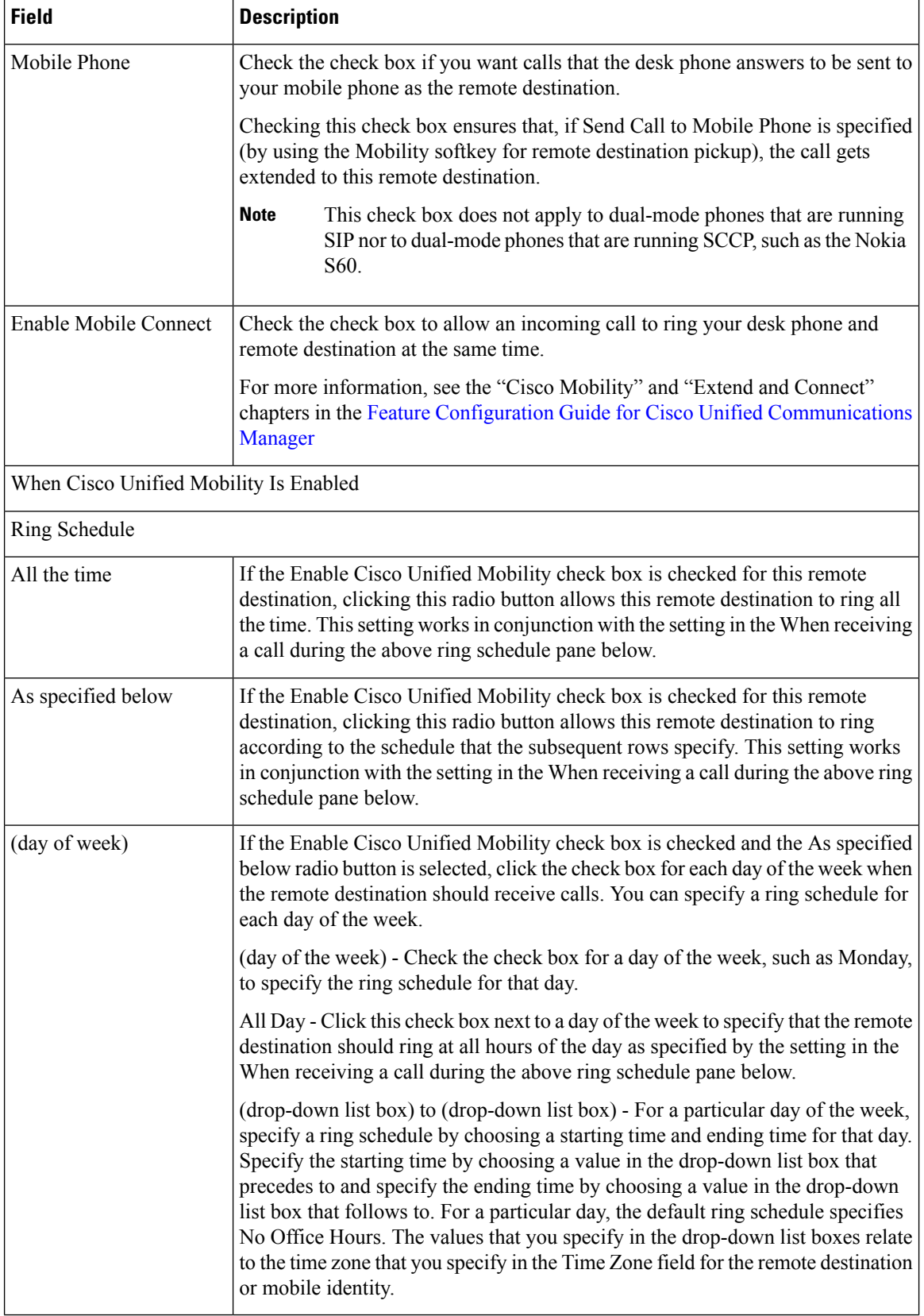

 $\mathbf l$ 

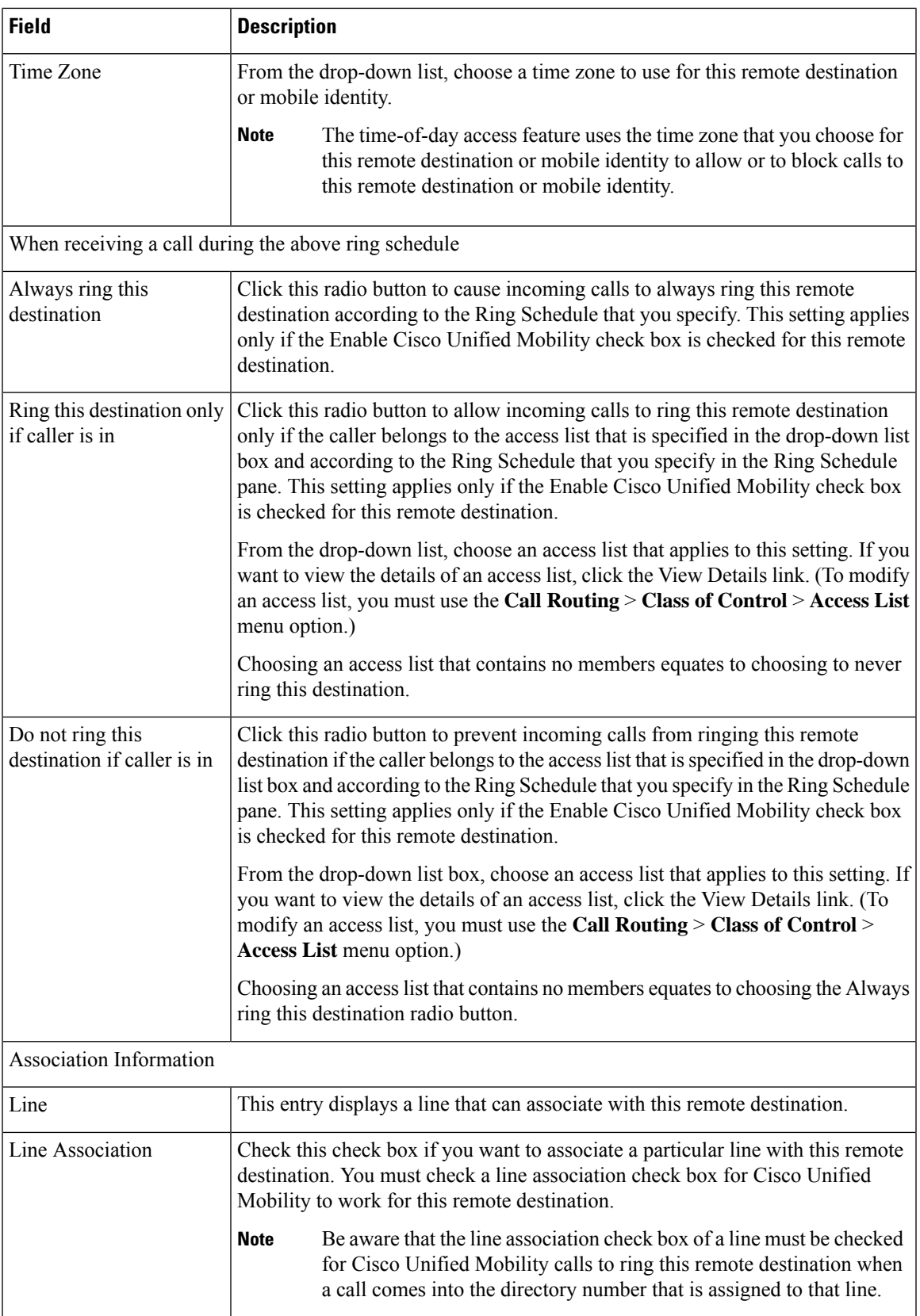

## **FMC Over SIP Trunks Without Smart Client**

Cisco Unified Communications Manager allows service providers to provide base PBX-extension features such as enterprise dialing, SNR, single VM, call move, and mid-call features via the trunk without a smart client on the mobile. Basic mobile features such as Single Number Reach, Deskphone pickup, Send Call to Mobile, Mobile Voice Access and Mid-call DTMF features are supported. Extension dialing is supported if it is implemented in the network and the network is integrated with Cisco Unified Communications Manager. These features can be provided by any type of trunk.

With previous versions of Cisco Unified Communications Manager, service providers used the Remote Destination feature to deliver network-based FMC including the enterprise dialing/DVO feature without a client. This version allows for a new device type called Carrier-Integrated Mobile to deliver network-based FMC via the trunk or gateway.

When configuring the new device type Carrier-Integrated Mobile, set the Owner User ID value to the mobile user identity. The mobile user identity does not appear on the configuration page. Only end users with mobility enabled will appear in the Owner User ID drop-down on the end user page. Only one line (DN) can be associated with an FMC device. Users should associate a mobile identity with the FMC. This can be done on the FMC device configuration page after the device has been added. For calls to be extended to the number of the mobile identity, users must enable Cisco Unified Mobility on the Mobile Identity window.

Cisco Unified Communications Manager can be configured in the Ring All Shared Lines service parameter so that the shared-line is rung when mobile DN is dialed.

The Reroute Remote Destination Calls to Enterprise Number feature must be enabled for Ring All Shared Lines to take effect. Reroute Remote Destination Calls to Enterprise Number is disabled by default. **Note**

IMS shared lines will ring solely based on the value of the Ring All Shared Lines parameter. In previous versions of Cisco Unified Communications Manager, IMS shared lines rang based on the value of Reroute Remote Destination Calls to Enterprise Number.

You can also migrate from the Remote Destination feature used in previous versions to this new device type.

### <span id="page-51-0"></span>**Mobile Voice Access Directory Number Configuration**

Use the Mobile Voice Access window under Media Resources to assign sets of localized user prompts for Mobile Voice Access.

This configuration is required for making calls with the Mobile Voice Access feature. After the gateway collects the required digits from the user to make a call, the call gets transferred to the DN that is configured in this window. This DN can be an internal DN to Cisco Unified Communications Manager and the end user does not need to know the DN. The administrator must configure a dial-peer so that the MVA service can transfer the call from the gateway to this DN. This DN should be also be placed in a partition where the inbound calling search space (CSS) of the gateway or the remote destination profile CSS can reach the DN, as configured in the Inbound Calling Search Space for Remote Destination service parameter in the Clusterwide Parameters (System - Mobility) pane.

To assign localized users prompts for Mobile Voice Access, perform the following procedure:

#### **Procedure**

**Step 1** In the menu bar, choose **Media Resources** > **Mobile Voice Access**.

**Step 2** Enter values for the parameters that are described in Mobile Voice Access [Configuration,](#page-52-0) on page 53. **Step 3** Click **Save.**

#### <span id="page-52-0"></span>**Mobile Voice Access Configuration**

The following table describes the available settings in the Mobile Voice Access window.

#### **Table 5: Mobile Voice Access Configuration Settings**

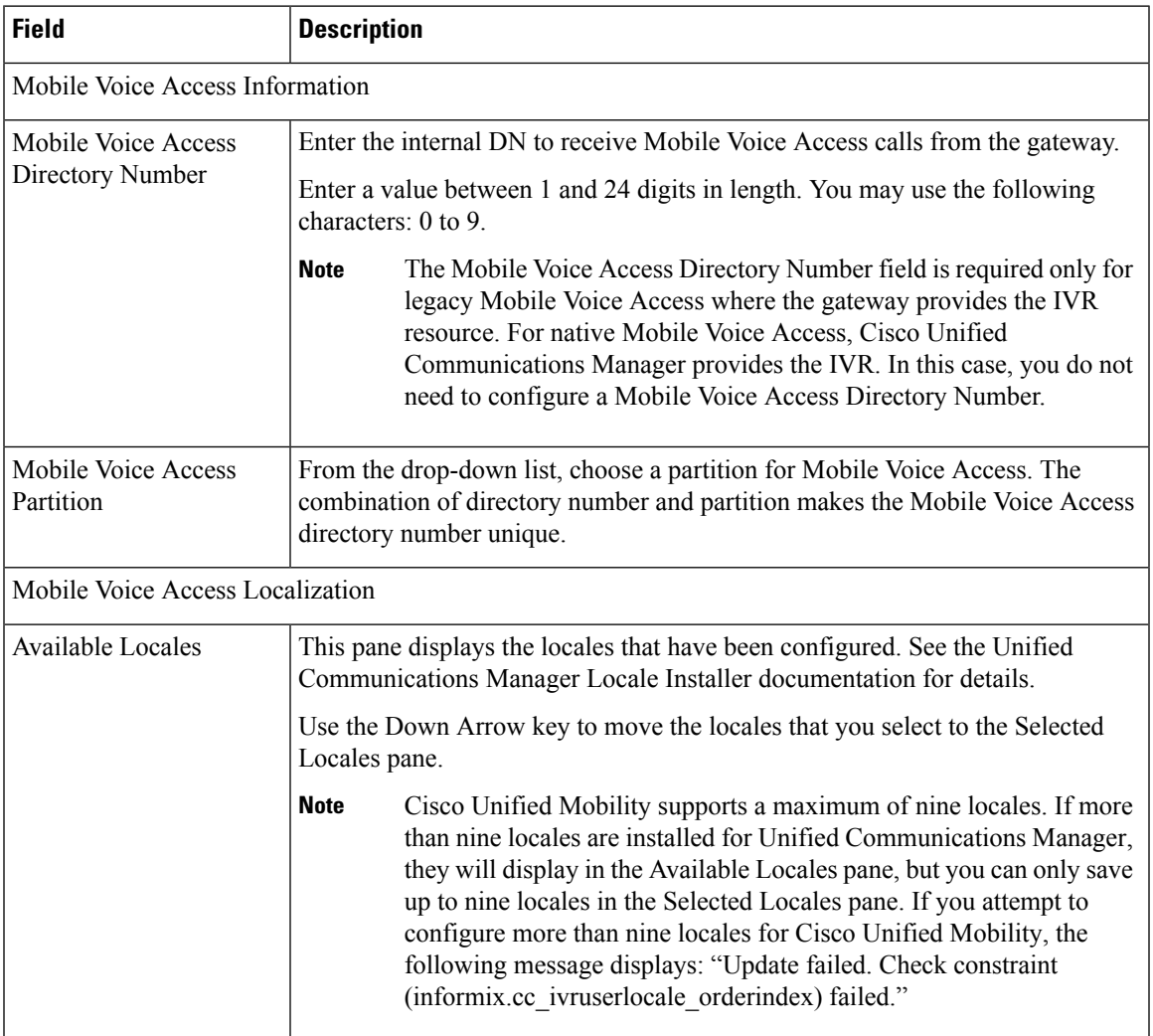

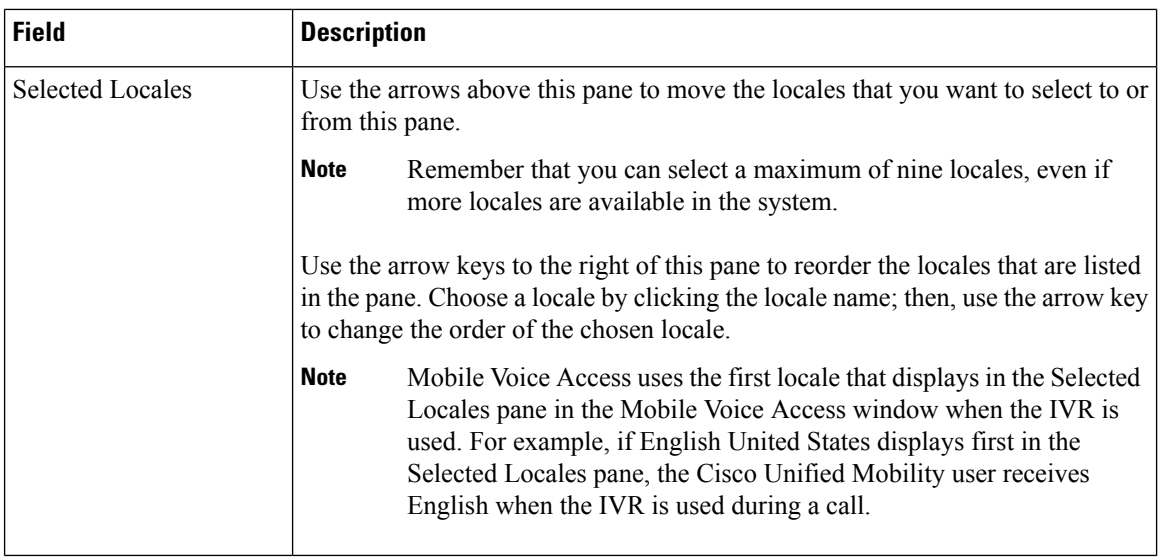

## **Gateway Configuration for Enterprise Feature Access**

To configure H.323 or SIP gateways for Enterprise Feature Access, two options are available: configure an H.323 or SIP gateway, or configure an H.323 gateway for system remote.

#### **Configure an H.323 or SIP Gateway**

If you already have an H.323 or SIP gateway that is configured in Cisco Unified Communications Manager, you can use it to support system remote access. If you do not have an H.323 or SIP gateway, you must add and configure one. For more information, see the *Cisco Unified Communications Manager Administration Guide*.

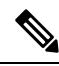

When a Cisco Unified Mobility call is placed from an internal extension, the system presents only the internal extension as the caller ID. If an H.323 or SIP gateway is used, you can use translation patterns to address this issue. **Note**

To configure the gateway, follow these steps.

#### **Procedure**

**Step 1** Configure the T1/E1 controller for PRI from PSTN.

Sample configuration:

- controller T1 1/0
- framing esf
- linecode b8zs
- pri-group timeslots 1-24

**Step 2** Configure the serial interface for the PRI (T1/E1).

Sample configuration:

- interface Serial 1/0:23
- ip address none
- logging event link-status none
- isdn switch-type primary 4ess
- isdn incoming-voice voice
- isdn bchan-number-order ascending
- no cdp enable
- **Step 3** Load the VXML application from the Cisco Unified Communications Manager server (Publisher).

Sample configuration for IOS Version 12.3 (13) and later:

- application service CCM
- http://<Unified CM Publisher IP Addr>:8080/ccmivr/pages/IVRMainpage.vxml

Sample configuration before IOS Version 12.3(12):

- call application voice Unified CCM
- http://<Unified CM Publisher IP Addr>:8080/ccmivr/pages/IVRMainpage.vxml
- Although VXML was added in Version 12.2(11), Versions 12.3(8), 12.3(9), 12.3(14)T1, and 12.2(15) have VXML issues, and you should not use them. **Note**

**Step 4** Configure the dial-peer to associate Cisco Unified Mobility application with system remote access. Sample configuration for IOS 12.3(13) and later:

- dial-peer voice 58888 pots
- service CCM (Cisco Unified Mobility VXML application)
- incoming called-number 58888

Sample configuration for IOS 12.3(12) and earlier:

- dial-peer voice 100 pots
- application CCM (Cisco Unified Mobility VXML application)
- incoming called-number 58888 (where 58888 represents the Mobile Voice Access number)
- **Step 5** Add a dial-peer to transfer the calls to the [Mobile](#page-51-0) Voice Access DN that is configured in the Mobile Voice Access Directory Number [Configuration,](#page-51-0) on page 52.

Sample configuration for primary Cisco Unified Communications Manager:

- dial-peer voice 101 voip
- preference 1
- destination-pattern <Mobile Voice Access DN>
- This specifies the Mobile Voice Access DN that is configured with the Media **Resources** > **Mobile Voice Access** menu option. If a generic dial-peer is already configured to terminate the calls and is consistent with the Mobile Voice Access DN, you do not need to perform this step. **Note**
- session target ipv4:10.1.30.3
- codec g711ulaw
- dtmf-relay h245-alphanumeric
- no vad

Sample configuration for secondary Cisco Unified Communications Manager (if needed):

- dial-peer voice 102 voip
- preference 2
- destination-pattern <Mobile Voice Access DN>
- This specifies the Mobile Voice Access DN that is configured with the Media **Resources** > **Mobile Voice Access** menu option. If a generic dial-peer is already configured to terminate the calls and is consistent with the Mobile Voice Access DN, you do not need to perform this step. **Note**
- session target ipv4:10.1.30.4
- codec g711ulaw
- dtmf-relay h245-alphanumeric
- no vad

Sample configuration for SIP gateway voip dial-peer:

- dial-peer voice 80 voip
- destination-pattern <Mobile Voice Access DN>
- rtp payload-type nse 99
- session protocol sipv2
- session target ipv4:10.194.107.80
- incoming called-number .T
- dtmf-relay rtp-nte
- codec g711ulaw

#### **Configure an H.323 Gateway for System Remote Access**

If you do not have an H.323 gateway but want to use a H.323 gateway only to supportSystem Remote Access, you must add and configure the gateway. For more information, see the *Cisco Unified Communications Manager Administration Guide*.

To configure the gateway, follow these steps.

#### **Procedure**

**Step 1** Load the VXML application from the Cisco Unified Communications Manager server (Publisher).

Sample configuration for IOS Version 12.3 (13) and later:

- application service CCM
- http://<Unified CM Publisher IP Addr>:8080/ccmivr/pages/IVRMainpage.vxml

Sample configuration before IOS Version 12.3(12):

- call application voice Unified CCM
- http://<Unified CM Publisher IP Addr>:8080/ccmivr/pages/IVRMainpage.vxml
- Although VXML was added in Version 12.2(11), Versions 12.3(8), 12.3(9), 12.3(14)T1, and 12.2(15) have VXML issues, and you should not use them. **Note**
- **Step 2** Configure the dial-peer to associate the Cisco Unified Mobility application with system remote access. Sample configuration for IOS 12.3(13) and later:
	- dial-peer voice 1234567 voip
	- service CCM
	- incoming called-number 1234567
	- codec g711u
	- session target ipv4:  $\leq$ ip address of call manager>

Sample configuration for IOS 12.3(12) and earlier:

- dial-peer voice 1234567 voip
- application CCM
- incoming called-number 1234567
- codec g711u
- session target ipv4:  $\leq$ ip address of call manager>
- **Step 3** Add a dial-peer for transferring calls to the [Mobile](#page-51-0) Voice Access DN that is configured in the Mobile Voice Access Directory Number [Configuration,](#page-51-0) on page 52.

Sample configuration for primary Cisco Communications Manager:

- dial-peer voice 101 voip
- preference 1
- destination-pattern <Mobile Voice Access DN>
- This specifies the Mobile Voice Access DN that is configured with the **Media Resources** > **Mobile Voice Access** menu option. If a generic dial-peer is already configured to terminate the calls and is consistent with the Mobile Voice Access DN, you do not need to perform this step. **Note**
- session target ipv4:10.1.30.3
- voice-class h323 1
- codec g711ulaw
- dtmf-relay h245-alphanumeric
- no vad

Sample configuration for secondary Cisco Communications Manager (if needed):

- dial-peer voice 102 voip
- preference 2
- destination-pattern <Mobile Voice Access DN>
- This specifies the Mobile Voice Access DN that is configured with the **Media Resources** > **Mobile Voice Access** menu option. If a generic dial-peer is already configured to terminate the calls and is consistent with the Mobile Voice Access DN, you do not need to perform this step. **Note**
- session target ipv4:10.1.30.4
- voice-class h323 1
- codec g711ulaw
- dtmf-relay h245-alphanumeric
- no vad
- **Step 4** Configure hairpin.
	- voice service voip
	- allow-connections h323 to h323
- **Step 5** On the Cisco Unified Communications Manager, create a new route pattern to redirect the incoming MVA number to the H.323 gateway that has the vxml script loaded. Ensure that the Incoming CSS of the gateway can access the partition in which the new route pattern gets created.

## **Configure Enterprise Feature Access Two-Stage Dialing**

Use this procedure to configure enterprise feature access two-stage dialing.

When a caller calls the Enterprise Feature Access DID, Cisco Unified Communications Manager matches the calling number to the destination number that is configured in the Remote Destination Configuration window. In the scenario where Cisco Unified Communications Manager Administration inserts the digit 9 to get an outside line, the administrator can manipulate the quantity of digits of this number by modifying these service parameters in the Clusterwide Parameters (System - Mobility) section:

- Matching Caller ID with Remote Destination
- Number of Digits for Caller ID Partial Match

No IVR exists with this configuration, so callers do not receive a prompt.

See the User Guide of the remote phone model for the steps that users perform to make outbound calls and to use Mobile Voice Access. Keep in mind that, when you use Enterprise Feature Access, each entry must end with the # (octothorpe) character.

When calling the Mobile Voice Access DN or Enterprise Feature Access DN, the gateway device must present the exact number of digits that are configured as the Mobile Voice Access DN or Enterprise Feature Access DN. Translation patterns or other called number modification cannot be used to match the MVA or EFA numbers either by stripping digits or by adding digits to the number that the gateway presents. Because Cisco Unified Mobility intercepts the call at the gateway layer, the feature behaves thus by design. **Note**

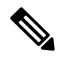

Unlike Mobile Voice Access (MVA), Enterprise Feature Access (EFA) identifies the user based solely on caller ID. If the system receives no inbound caller ID or receives a value that does not match a remote destination, the EFA call fails. With MVA, if the caller ID does not match, the user gets prompted to enter the user remote destination number. EFA does not provide this capability because no IVR prompts exist. In both cases, after the user is identified, the user authenticates by using the same PIN number. **Note**

#### **Procedure**

- **Step 1** Choose **System** > **Service Parameters**.
- **Step 2** For the Cisco CallManager service, set the following service parameters in the Clusterwide Parameters (System - Mobility) area:
	- a) Set the Enable Enterprise Feature Access service parameter to True.
	- b) Set the Matching Caller ID for Remote Destination service parameter. Choose either Complete Match or Partial Match. If you choose Partial Match, proceed to set a value for the Number of Digits for Caller ID Partial Match service parameter.
	- c) If you set the Matching Caller ID for Remote Destination service parameter to Partial Match, set the Number of Digits for Caller ID Partial Match service parameter.

**Step 3** To save the service parameter settings, click **Save.**

**Step 4** Choose **Call Routing** > **Mobility** > **Enterprise Feature Access Configuration**.

- **Step 5** In the Mobility Enterprise Feature Access Configuration window, configure the Enterprise Feature Access DID by specifying a value in the (Access Number Information) Number field. (This field specifies the same DID that is called to invoke midcall features like Transfer and Conference.)
- **Step 6** Specify the partition by choosing a value for the Route Partition.
- **Step 7** To save the Mobility Enterprise Feature Access Configuration settings, click **Save.**
- **Step 8** Ensure that the outbound VOIP dial-peer that is used on the gateway for the initial call leg over to the remote destination (mobile phone) has DTMF-relay configuration in it, so the DTMF codes can get passed through to Cisco Unified Communications Manager.
- **Step 9** Configure dial-peers on the gateway that receives the second-stage inbound call to the Enterprise Feature Access DID, so the call gets forwarded to the Cisco Unified Communications Manager. Ensure that the VOIP dial-peer has the DTMF-relay configuration in it.
	- If a generic dial-peer is already configured to forward the calls to Cisco Unified Communications Manager and is consistent with the EFA DN, you do not need to perform this step. Ensure that the VOIP dial-peer for this call leg also has a configured DTMF-relay command. **Note**

See the *Cisco Unified Communications Solution Reference Network Design (SRND)* Based on Cisco Unified Communications Manager for the list of steps that you need to configure Enterprise Feature Access.

### <span id="page-59-0"></span>**Mobility Enterprise Feature Configuration**

This section provides information about mobility enterprise feature configuration.

#### **About Mobility Enterprise Feature Setup**

In Cisco Unified Communications Manager Administration, use the **Call Routing** > **Mobility** > **Enterprise Feature Access Configuration** menu path to configure mobility enterprise feature configuration.

The Mobility Enterprise Feature Configuration window allows you to configure mobility enterprise feature access (EFA) numbers. These numbers can then associate with mobility profile(s) for use.

#### **Mobility Enterprise Feature Configuration Settings**

The following table describes the available settings in the Mobility Enterprise Feature Configuration window.

**Table 6: Mobility Enterprise Feature Configuration Settings**

| <b>Field</b>                     | <b>Description</b>                                                                                                    |  |  |
|----------------------------------|----------------------------------------------------------------------------------------------------|--|--|
| <b>Access Number Information</b> |                                                                                                    |  |  |
| Number                           | Enter the DID number that is required for enterprise<br>feature access. This number supports transfer,<br>conference, resume, and two-stage dialing from<br>smartphones.<br>Ensure that each DID number is unique.<br><b>Note</b> |  |  |
| Route Partition                  | From the drop-down list box, choose the partition of<br>the DID that is required for enterprise feature access.                                                                                                    |  |  |

Ш

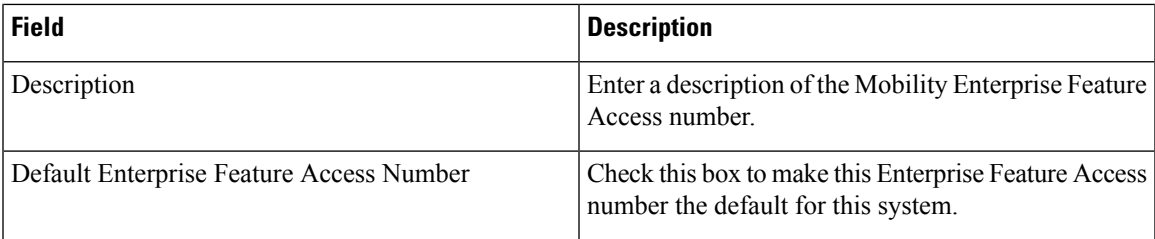

### <span id="page-60-0"></span>**Handoff Mobility Configuration**

This section provides information about handoff mobility configuration.

#### **About Handoff Mobility Setup**

In Cisco Unified Communications Manager Administration, use the **Call Routing** > **Mobility** > **Handoff Configuration** menu path to configure handoff mobility configuration.

The Handoff Mobility Configuration window allows you to configure a handoff number and/or partition for dual-mode phones between the Wi-Fi and Global System for Mobile communication (GSM) or Code Division Multiple Access (CDMA) networks.

#### **Handoff Mobility Settings**

The following table describes the available settings in the Handoff Mobility Configuration window.

**Table 7: Handoff Mobility Configuration Settings**

| <b>Field</b>                      | <b>Description</b>                                                                                                    |  |  |
|-----------------------------------|----------------------------------------------------------------------------------------------------|--|--|
| Handoff Configuration Information |                                                                                                    |  |  |
| Handoff Number                    | Enter the DID number for handoff between the Wi-Fi<br>and GSM or CDMA networks. The handoff feature<br>requires this number.                               |  |  |
|                                   | For numbers that start with the international escape<br>character $+$ , you must precede the $+$ with a backslash<br>$(\cdot)$ . Example: $\pm 15551234$ . |  |  |
| <b>Route Partition</b>            | From the drop-down list box, choose the partition to<br>which the handoff direct inward dial (DID) number<br>belongs.                                      |  |  |

## <span id="page-60-1"></span>**Mobility Profile Configuration**

This section provides information about mobility profile configuration.

#### **About Mobility Profile Setup**

In Cisco Unified Communications Manager Administration, use the **Call Routing** > **Mobility** > **Mobility Profile** menu path to configure mobility profiles.

Mobility profiles specify profiles where you can configure Dial-via-Office Forward or Dial-via-Office Reverse settings for a mobile client. After you configure a mobility profile, you can assign it to a user or to a group

of users, such as the users in a region or location. You specify either DVO-F or DVO-R for a particular mobility profile, but you configure both the DVO-F and DVO-R settings for the mobility profile.

Mobility profiles can associate with a standalone mobile identity or with a dual-mode mobile identity.Standard, single-mode remote destinations cannot associate with a mobility profile.

Users cannot change the settings in a mobility profile.

**Note**

If no mobility profile exists for a client and the client opts to let the server choose, the default DVO call type specifies Dial-via-Office Reverse (DVO-R).

#### **Tips About Configuring Mobility Profiles**

Before you start to configure mobility profiles, consider the design issues that follow.

If a client associates with a mobility profile and a DVO-R call is configured, the caller ID value in the 183 SIP message gets retrieved according to the following preference order:

- **1.** DVO-R caller ID from the mobility profile (if this value is configured in the mobility profile)
- **2.** EFA DN from mobility profile (if this value is configured in the mobility profile)
- **3.** Default EFA DN

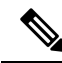

**Note** You must configure the caller ID value in at least one of the preceding settings for the DVO-R call to succeed.

If a client associates with a mobility profile and a DVO-F call is configured, the DID value in the 183 SIP message gets retrieved according to the following preference order:

- **1.** DVO-F service access number from mobility profile (if this value is configured in the mobility profile)
- **2.** DVO-F EFA DN from mobility profile (if this value is configured in the mobility profile)
- **3.** Default service access number, which is configured in the Service Parameter Configuration window
- **4.** Default EFA DN

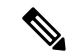

For a DVO-F call, the client needs to make an incoming call to Cisco Unified Communications Manager that terminates at a particular DID. The administrator must configure this DID in at least one of the preceding settings for the DVO-F call to succeed. **Note**

Cisco Unified Communications Manager identifies an incoming PSTN call (made by the client) as DVO-F by matching the called number (that is, the DID number that wassent in the 183SIP message) in the following priority order:

If a mobility profile associates with the client

- **1.** DVO-F EFT DN from mobility profile (if this value is configured)
- **2.** DVO-F service access number from mobility profile (if this value is configured)

If no mobility profile associates with the client:

- **3.** Default EFA DN
- **4.** Default service access number

Also consider the following requirements when you configure mobility profiles:

- You must configure the PSTN gateway so that matching of the called party can take place.
- EFA DN and service access number always comprise a pair: both of these values are retrieved from the mobility profile and must match in the mobility profile, or both default values are retrieved and the default values must match.

#### **Mobility Profile Configuration Settings**

The following table describes the available settings in the Mobility Profile Configuration window.

#### **Table 8: Mobility Profile Configuration Settings**

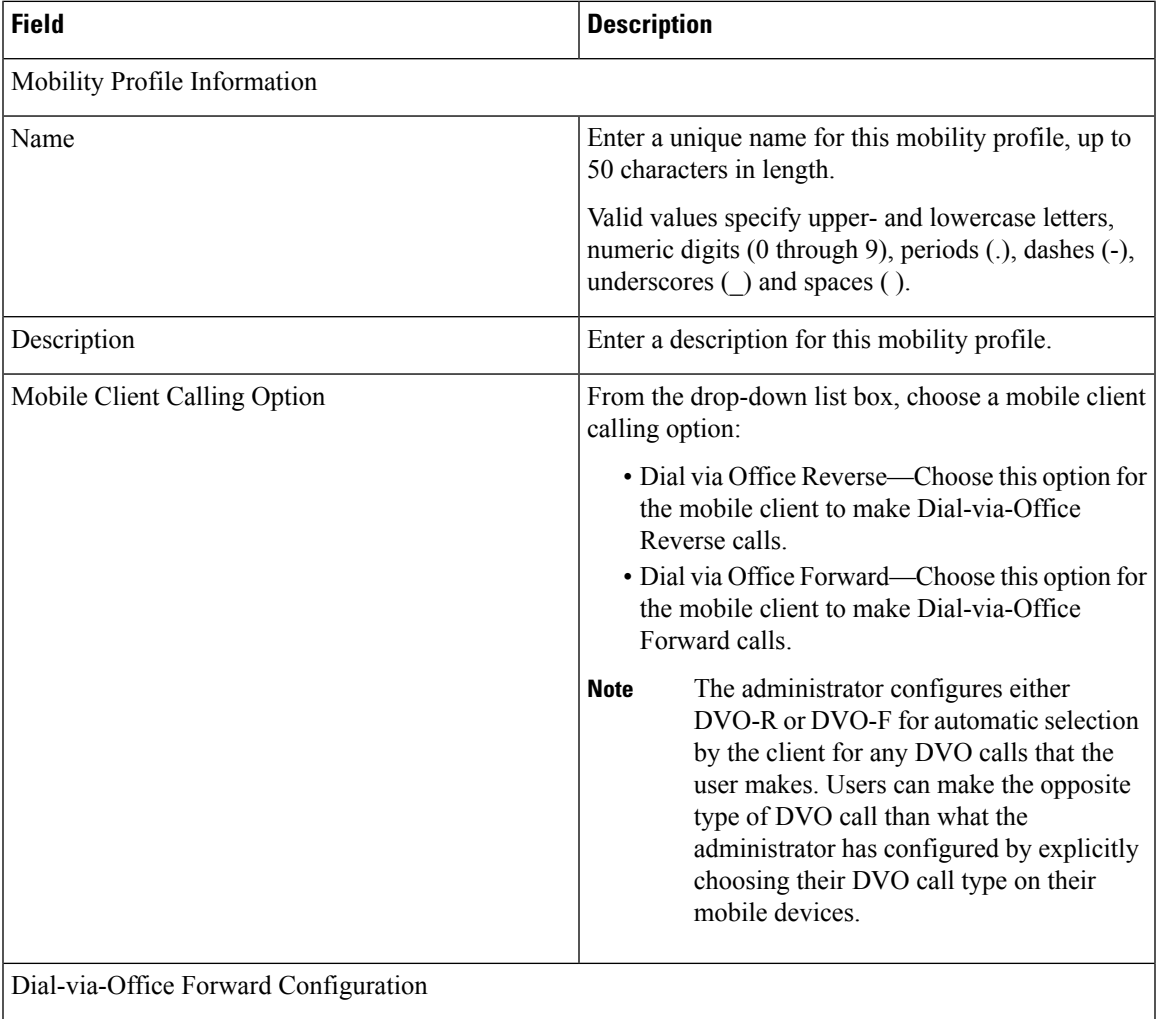

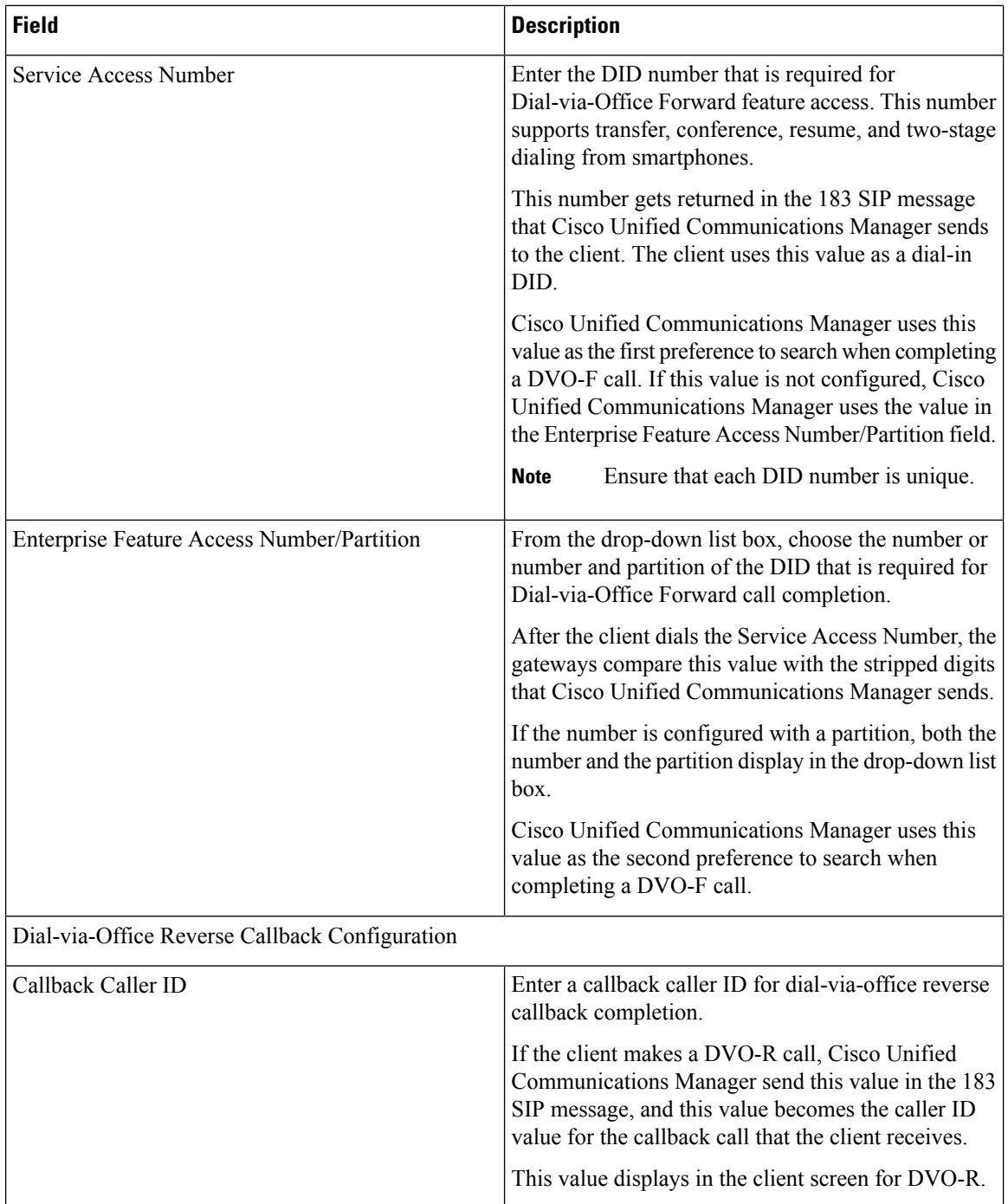

## **Toll Bypass Optimization for Handoff**

The Least Cost Routing (LCR) and Dialed Number Identification Service (DNIS) pool features were introduced as part of the Cisco Unified Communications Manager 8.5 release. These features led to reduced costs for Dial Via Office (DVO) calls by providing call routing based on the area, location, and region. Cisco Unified Communications Manager release 8.6.(1) leverages the LCR-DNIS feature to invoke Handoff. Toll Bypass Optimization for Handoff uses the Enterprise Feature Access Number configured in the Mobility Profile

associated with the Mobile Identity. Using this feature eliminates the need for a separate Handoff DID to be configured, which can also result in cost savings. When a user needs to invoke legacy Handoff, the client must dial the administrator configured Handoff DID number, which would be an international call placed to the Handoff DID number in roaming scenarios, which incurs additional costs to the enterprise.

Cisco Mobile Clients that are registered with a release previous to 8.6.(1) of Cisco Unified Communications Manager will continue to have the legacy Handoff invocation. For more information see, Session [Handoff,](#page-16-0) on [page](#page-16-0) 17.

#### **Toll Bypass Optimization for Handoff Dial Via Office - Forward (DVO-F)**

Enable DVO-F for all handoff calls between cellular and WiFi to leverage LCR policies for cost savings. Mid-call features can be triggered after handoff.

To configure LCR enabled handoff for DVO-F, perform the following procedures:

- **1.** Configure an Enterprise Feature Access Number. For more information, see About Mobility [Enterprise](#page-59-0) [Feature](#page-59-0) Setup, on page 60.
- **2.** Configure a Handoff DN. For more information, see Handoff Mobility [Configuration,](#page-60-0) on page 61.
- **3.** Create a Mobility Profile Associated with the Mobile Identity with the Mobile Client Calling Option set to DVO-F. For more information, see Mobility Profile [Configuration,](#page-60-1) on page 61.

#### **Toll Bypass Optimization for Handoff Dial Via Office - Reverse (DVO-R)**

Enable DVO-R for all handoff calls between cellular and WiFi to leverage LCR policies for cost savings. Mid-call features can be triggered after handoff.

To configure LCR enabled handoff for DVO-R, perform the following procedures:

- **1.** Configure an Enterprise Feature Access Number. For more information, see About Mobility [Enterprise](#page-59-0) [Feature](#page-59-0) Setup, on page 60.
- **2.** Create a Mobility Profile Associated with the Mobile Identity the Mobile Client Calling Option set to DVO-R. For more information, see Mobility Profile [Configuration,](#page-60-1) on page 61.

### **Unified Application Dial Rule Configuration for Mobility**

Cisco Unified Communications Manager 8.5 and earlier versions, required that Application Dial Rules be configured locally on the client side for VoIP calls and separately in Cisco Unified Communications Manager for DVO calls. To simplify configuration for both VoIP and DVO calls, Cisco Unified Communications Manager 8.6(1) allows Application Dial Rule configuration to apply to DVO as well as VoIP calls, so that there is no separate client configuration required. This allows mobile usersto make calls with both the enterprise dial plan or service provider dial plan regardless of the transports and provides a consistent way to manage dial plans. When a client makes a call in either VOIP or DVO mode, the same rule applies. Mobility uses the Application Dial Rulesin such a way that the client can dial a 10-digit number in VoIP mode to call an external number as it does in DVO mode.

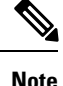

VoIP mode is applicable to only SIP based mobile clients using enbloc dialing and cannot be applied to SCCP based mobile clients using overlap dialing.

This feature uses existing Application Dial Rule configuration and Mobility is treated as an application. For more information about Dial Rules, see the Cisco Unified Communications Manager System Guide. For more information about Application Dial Rule configuration, see the Cisco Unified Communications Manager Administration Guide.

Application Dial rules are shared by all applications. Ensure that the Application Dial rules you configure for Mobility do not conflict with Application Dial rules shared among other applications.

### **Mobility Softkey Configuration**

**Note** Do not configure the Mobility softkey and the MOVE softkey together.

Follow this procedure to configure a Mobility softkey for the phone user that uses Cisco Unified Mobility.

#### **Procedure**

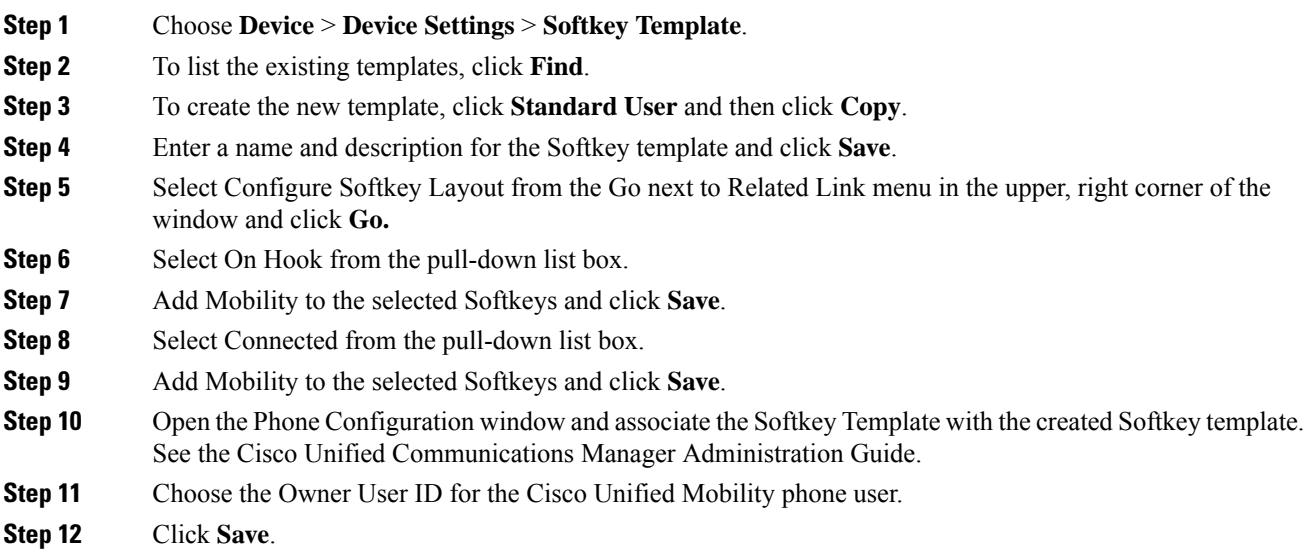

# **Cisco Jabber for Mobile**

This chapter provides information about functionality for Cisco Mobile VoiP Clients which connect directly with Cisco Unified Communications Manager. This chapter discusses the features and the required configurations.

Cisco Mobile VoiP Clients register directly with Cisco Unified Communications Manager

Cisco Mobile is the name given to a family of clients that run on mobile devices. Different Cisco Mobile clients offer different features. Features may include the following:

• Direct connection from Cisco Unified Communications Manager to mobile client without proxy server

Ш

- Dial-via-Office (DVO) optimization settings for toll reduction
- Enable/disable Cisco Unified Mobility from mobile phone
- Dial-via-Office Reverse Callback
- Dial-via-Office Forward
- Ability to transfer active Dial-via-Office calls between the mobile device and the desktop phone

See the following documentation for details about configuring Cisco Unified Mobility and Cisco Mobile VoiP Clients:

- End-user guides for Cisco Mobile VoiP Clients.
- End-user guide for a particular Cisco Unified IP Phone for procedures that end users follow to configure the Cisco Unified Mobility settings for their phones by using the Cisco Unified Communications Self Care Portal windows.

## **Configuration for Cisco Mobile VoiP Clients**

See the Cisco Mobility installation guide for complete configuration instructions for Cisco Mobile VoiP Clients.

For more information on Cisco Unified Mobility features that are available upon configuration of the Cisco Unified Mobility Advantage server, see the List of Cisco Mobile VoiP Client [Features,](#page-67-0) on page 68.

## **Cisco Mobile VoIP Clients**

This section provides information about Cisco Mobile VoIP clients.

Be aware that special configuration in Cisco Unified Communications Manager Administration is required for features that Cisco Mobile VoIP Clients provide.

## **Terminology**

The following table provides definitions of terms that are related to Cisco Unified Mobility with Cisco Mobile VoiP Clients.

#### **Table 9: Definitions**

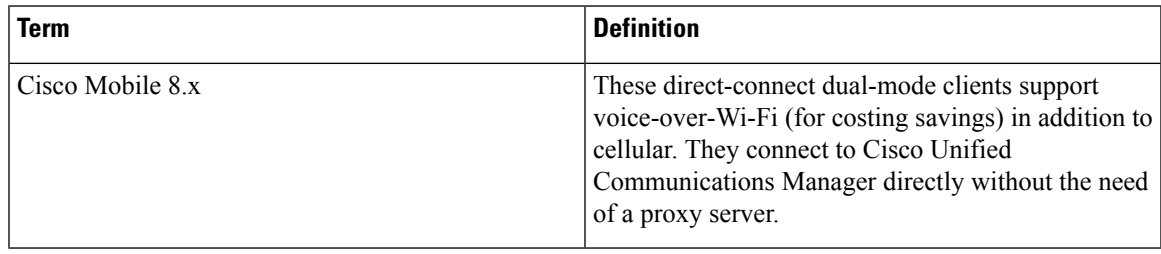

## <span id="page-67-0"></span>**List of Cisco Mobile VoiP Client Features**

This section provides a list of Cisco Unified Mobility features that are available to mobile phone users when the Cisco Mobile VoiP Client has been configured. This material discusses configuration within Cisco Unified Communications Manager Administration.

The following entities and features require configuration of Cisco Unified Mobility in Cisco Unified Communications Manager Administration:

- Direct connection from Cisco Unified Communications Manager to mobile client without proxy server - This feature provides server-side support for Cisco Mobile VoiP Clients to connect to Cisco Unified Communications Manager directly and thus eliminate Cisco Unified Mobility Advantage in the deployment. Cisco Unified Communications Manager adjusts to support direct connection with the Cisco Mobile VoiP Client.
- DVO Optimization Settings for Toll Reduction This feature supports a pre-configured policy to determine which mobile origination call (DVO-R or DVO-F) yields the least cost to the enterprise; this determination is typically based on locations. Administrators assign a profile based on the user location and any other available information. Least cost routing negotiates with Cisco Unified Communications Manager to determine whether DVO-R or DVO-F generates the least cost, then chooses the less costly method for making the call.
- Enable/Disable Cisco Unified Mobility From Mobile Phone This feature allows the Cisco Mobile VoiP Client to change the Cisco Unified Mobility status dynamically and keep the Cisco Unified Mobility Status between Cisco Unified Communications Manager and the client in sync. This feature provides the flexibility to the end user: the end user can change the user Cisco Unified Mobility status from the user mobile phone, not just from the GUI website.

The following features, which were originally part of Cisco Unified MobilityManager, now reside in Cisco Unified Communications Manager:

- Cisco Unified Mobility
- Desktop Call Pickup
- Access List

Cisco Unified Communications Manager also supports the following Cisco Unified Mobility features:

- Midcall Enterprise Feature Support Using DTMF
- Dual-mode Phone Support
- Manual Handoff of Calls on a Dual-mode Phone
- Time-of-Day Access
- Directed Call Park via DTMF
- SIP URI Dialing

See topics related to the benefits of Cisco Unified Mobility features for a discussion of other benefits of Cisco Unified Mobility features, such as simultaneous desktop ringing, single enterprise voice mailbox, system remote access, caller ID, remote on/off control, call tracing, security and privacy for Cisco Unified Mobility calls, and smartphone support.

#### **Related Topics**

Benefits of Cisco Unified [Mobility](#page-5-0) Features, on page 6 Cisco Unified [Mobility](#page-0-1), on page 1 Direct [Connection](#page-68-0) From CUCM to Mobile Client, on page 69 DVO [Optimization](#page-69-0) Settings, on page 70 Enable or Disable Cisco Unified [Mobility](#page-69-1) From Mobile Phone, on page 70 Cisco Unified [Mobility](#page-6-0), on page 7

## <span id="page-68-0"></span>**Direct Connection From CUCM to Mobile Client**

Registration between the Cisco Mobile VoiP Client and Cisco Unified Communications Manager takes place over a separate TCP port. (The shared or pooled connection that was used by the Cisco Unified Mobility Advantage server is not used.) Keepalive messages between the Cisco Mobile VoiP Client and Cisco Unified Communications Manager remain the same asthose passed between Cisco Unified Communications Manager and Cisco Unified Mobility Advantage. Cisco Mobile VoiP Client registration with Cisco Unified Communications Manager introduces no new alarms, and registration takes place over the SIP channel.

**Figure 2: Cisco Mobile VoiP Client Registration with Cisco Unified Communications Manager**

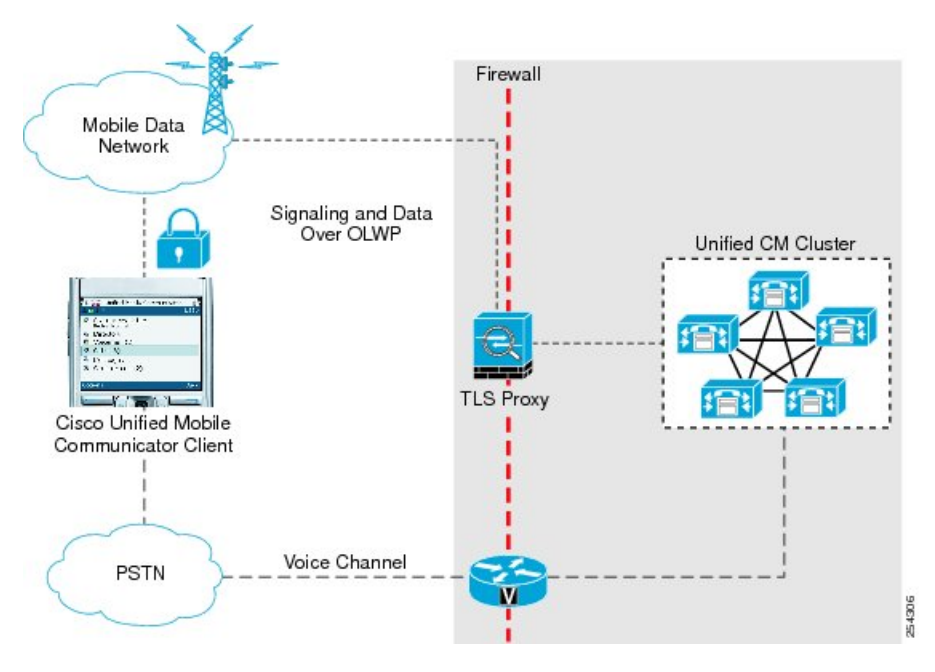

If the client is running on the iPhone and the Cisco Mobile VoiP Client is unable to complete the SIP dialog, the Cisco Unified Communications Manager retains the PSTN call. (The PSTN call does not drop even if the SIPstat times out.)For example, if Cisco Unified Communications Manager does not receive an ACK message after it sends a 200 OK message, the PSTN call gets retained.

#### **Limitation for Direct Connection From Cisco Unified Communications Manager to Mobile Client**

This feature specifies the following limitation:

• If the SIP dialog between Cisco Unified Communications Manager and the Cisco Mobile VoiP Client is not complete, the dialog cannot be used for further midcall feature invocations. The user can, however, invoke midcall features through the DTMF interface.

### <span id="page-69-0"></span>**DVO Optimization Settings**

This feature supports a pre-configured policy to determine which mobile origination call (DVO-R or DVO-F) yields the least cost to the enterprise; this determination is typically based on locations. This feature benefits the mobile user by allowing the user to find the least cost when making a mobile call. The DNIS pool provides a list of Direct Inward Dialing (DID) numbers so that the user, if roaming, can choose a non-international number for the mobile call. Least cost routing negotiates with Cisco Unified Communications Manager to determine whether DVO-R or DVO-F generates the least cost, then chooses the less costly method for making the call.

#### **Reasons for Least Cost Routing and DNIS Pool**

The following reasons make this feature desirable:

- Administrator can decide upon the DVO call type, DVO-F or DVO-R, for least cost call routing. In certain regions and with certain service providers, DVO-F can be more economical for mobile users; in other regions, DVO-R can be more economical. For example, in regions where incoming calls are free for mobile phone users, configuring a DVO-R call for mobile phone users achieves least cost call routing.
- Scalability Multiple users in a given region can use a single mobility profile, which comprises region, service provider, location, and so forth. Here, "users" refers to the clients under actual end users. The administrator does not need to create a mobility profile for each end user.
- Single DID within a cluster for all DVO-F calls For such DVO-F calls, the client makes an incoming call to Cisco Unified Communications Manager by using a particular DID.
- Multisite cluster For a multisite cluster, a client in cluster A (such as the UK) uses the DID of cluster B (such as San Jose) for DVO-F calls, which incurs costs.
- DVO-R Trunk allows calls that originate from a local DID. At times, when a client makes an outgoing DVO-R call, the client trunk may not allow an outgoing call if the caller ID does not lie in a specific range. For example, if a UK client invokes DVO-R, the callback call from the trunk at the San Jose cluster shows 408. When this call reaches the UK, the service provider trunk may not recognize the 408 and therefore not allow the call. Therefore, the caller IDs need to specify the local identifiable values.

#### **Characteristics of DVO Optimization Settings for Toll Reduction**

This feature involves the use of mobility profiles, which the administrator configures by using the Call Routing > Mobility > Mobility Profile menu path in Cisco Unified Communications Manager Administration. See the Mobility Profile [Configuration,](#page-60-1) on page 61 for additional details about mobility profiles.

The DVO Optimization Settings for Toll Reduction feature does not change the alternate callback mechanism that DVO-R calls use: the client continues to control alternate callback.

#### **Limitation of DVO Optimization Settings for Toll Reduction**

The DVO Optimization Settings for Toll Reduction feature specifies the following limitation:

• Least Cost Routing (LCR) rules are applied after application dial rules. Called party transformations and call forward scenarios do not get considered for LCR.

#### <span id="page-69-1"></span>**Enable or Disable Cisco Unified Mobility From Mobile Phone**

The Cisco Mobile VoiP Client can update its Cisco Unified Mobility status directly.

## **Interactions and Limitations**

Be aware that most standard Cisco Unified Communications Manager features are fully compatible with Cisco Unified Mobility features. See the chapter for Cisco Unified Mobility for details of any exceptions.

#### **Related Topics**

Cisco Unified [Mobility](#page-0-1), on page 1 [Interactions](#page-25-0), on page 26 [Limitations](#page-27-0), on page 28

## **System Requirements**

See the Cisco Mobile release notes for detailed system requirements.

## **Configure Cisco Mobile VoiP Clients**

For details about configuring the Cisco Mobile VoiP Clients, see the configuration guides for Cisco Mobile VoiP Clients.

 $\mathbf I$